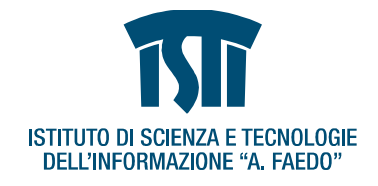

# **DOCUMENTO DI PROGETTO<br>Progetto C.A.S.A. Progetto C.A.S.A.** 18

#### **INSTALLAZIONE DOMOTICA DIMOSTRATIVA PER ALMAVIVA-CNR Descrizione delle funzioni, elenco delle apparecchiature e** stima approssimativa dei costi **Versione 1 – 05/02/2008** 23

**Descrizione della progettazione e della realizzazione della sala espositiva** 26 **di impianti domotici situata presso la sede di AlmavivA-CNR – Roma** 27

*Rolando Bianchi Bandinelli – Armida Bianco –– Dario Russo* 29

# Indice

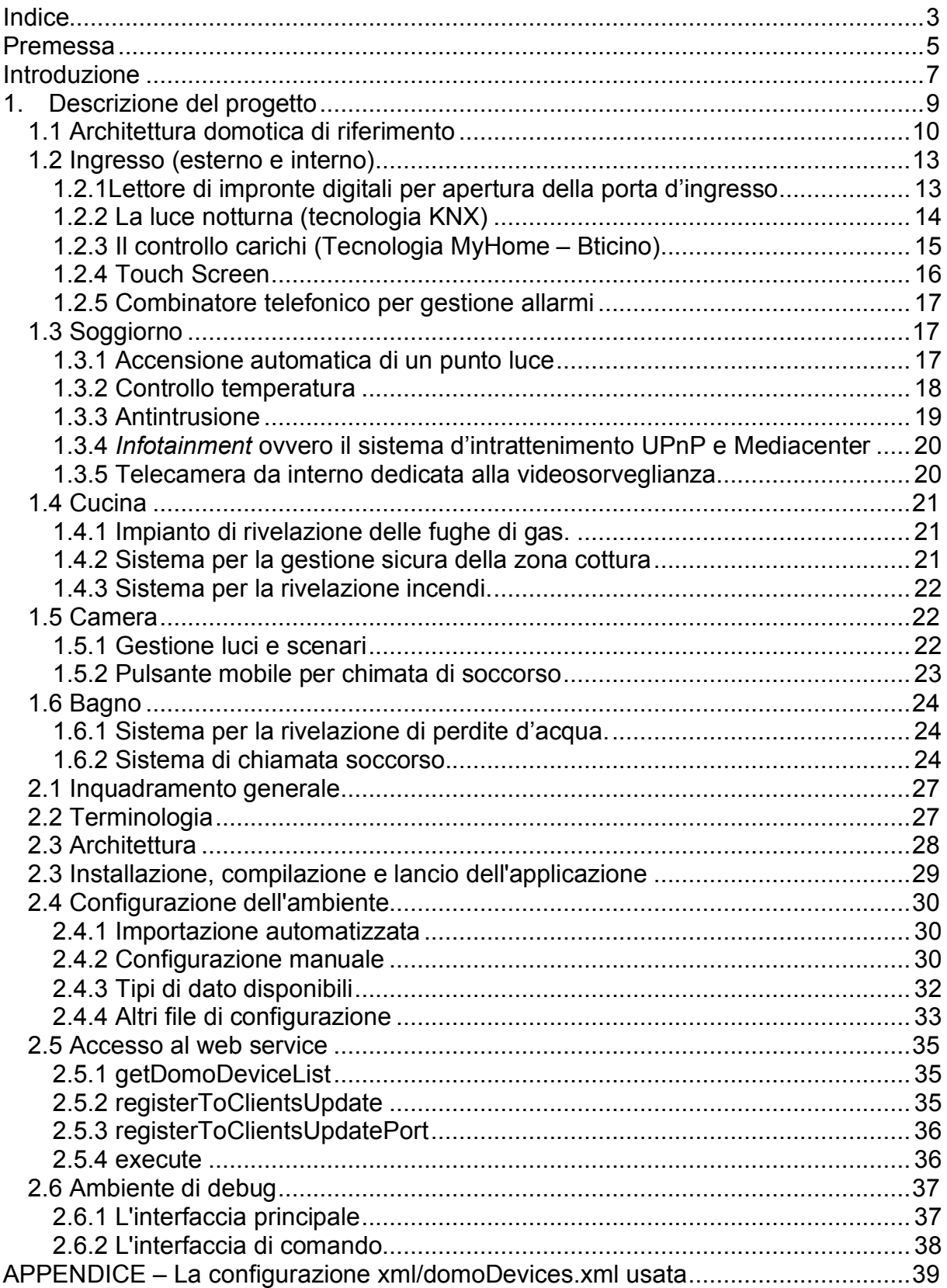

# **Premessa** 136

In questo trattato si descrivono le varie soluzioni di automazione studiate all'ISTI – CNR per la realizzazione di un centro espositivo di impianti domotici.

Le presenti note hanno lo scopo non solo di fornire una documentazione di massima degli impianti che sono stati realizzati, ma anche di servire da guida per l'utilizzo, la manutenzione e l'eventuale rimozione degli impianti finalizzati all'esposizione temporanea in fiere e altre manifestazioni.

Gli impianti vengono descritti in modo non troppo analitico, ma in modo sufficiente a dare un'idea chiara di tutta la realizzazione e dei vari componenti utilizzati. 147

Le tecnologie e standard utilizzati, descritti brevemente nel seguito, sono essenzialmente: 1499 est en 1499 est en 1499 est en 1499 est en 1499 est en 1499 est en 1499 est en 1499 est e

- Konnex open standard europeo e unico riconosciuto dagli enti di standardizzazione alla data odierna standardizzazione alla data odierna 1511 alla suomen alla suomen valta suomen valta suomen valta suomen valta
- My Home tecnologia proprietaria legata al produttore italiano BTicino; per la sua diffusione e per la sua completezza ci è sembrato importante inserire una funzionalità realizzata con questa tecnologia
- UPnP Standard studiato particolarmente per la gestione dinamica di audio/video, ma con concettuali possibilità di poter gestire anche altri funzioni domotiche come la gestione dell'impianto di illuminazione.
- Windows media center Tecnologia progettata da Microsoft per la gestione di programmi televisivi, video registrazioni, ricezione TV con time shift, ecc.
- Altre tecnologie per la gestione d'interfacce (es.: Tomcat, WiFi, ecc.) e per la comunicazione in Internet. comunicazione in Internet. **1612** and 1612 and 1612 and 1613 and 1613 and 1613 and 1613 and 1613 and 1613 and 1613 and 1613 and 1613 and 1613 and 1613 and 1613 and 1613 and 1613 and 1613 and 1613 and 1613 and 1613 and 1613

Questa nota quindi non si limita ad essere una trattato divulgativo, ma potrà essere utilizzata sia come guida per l'utilizzo e la manutenzione della realizzazione

# **Introduzione** 1644 and 1644 and 1644 and 1644 and 1644 and 1644 and 1644 and 1644 and 1644 and 1644 and 1644 and 1644 and 1644 and 1644 and 1644 and 1644 and 1644 and 1644 and 1644 and 1644 and 1644 and 1644 and 1644 and

La domotica costituisce l'insieme delle tecnologie che si occupano dell'automazione degli edifici, e in primo luogo dell'integrazione dei dispositivi 168 elettronici, degli elettrodomestici, dei sistemi di comunicazione e controllo, ivi presenti. In a contract the contract of the contract of the contract of the contract of the contract of the contract of the contract of the contract of the contract of the contract of the contract of the contract of the co

Il progetto C.A.S.A. di Almaviva CNR nasce per individuare delle risposte alle esigenze di una crescente popolazione di anziani e prevede, tra l'altro, la realizzazione di un'installazione dimostrativa con alcune soluzioni domotiche (sala 174 espositiva) nella sede di via Rizzo a Roma.

In questo sito sono riprodotte, ovvero simulate, delle ambientazioni domestiche (ingresso, cucina, soggiorno, bagno, camera da letto) e vi sono applicate una serie 178 di soluzioni di automazione orientate al miglioramento della qualità della vita degli 179 ipotetici occupanti. 1800 il 1800 il 1800 il 1800 il 1800 il 1800 il 1800 il 1800 il 1800 il 1800 il 1800 il 1

Sono state adottate varie tecnologie domotiche che hanno vasta diffusione (maggiormente fuori Italia, ma comunque nella comunità europea). La scelta di tali 182 tecnologie (vari standard) non si è basata sulla reciproca compatibilità in quanto raramente tecnologie domotiche diverse sono interoperabili tra loro. La selezione è stata invece effettuata in base alle potenzialità, alla diffusione ai costi e ad altri parametri. Anno 1868 anno 1868 anno 1868 anno 1868 anno 1868 anno 1868 anno 1868 anno 1868 anno 1868 anno 1868

La possibilità di far interoperare le diverse tecnologie domotiche indipendentemente dallo standard di appartenenza introduce l'innovazione ed il valore aggiunto all'applicazione realizzata ma soprattutto dimostra che è possibile 190 risolvere uno dei più grossi problemi legati alla scelta dei dispositivi. Infatti, l'industria ed il mercato hanno giocato, e giocano tuttora, un ruolo di primaria importanza per il definitivo decollo delle tecnologie domotiche. Da un lato i finanziamenti provenienti dall'industria hanno proposto numerosi middleware, standard sempre più sofisticati; dall'altro la presenza di troppi standard scarsamente interoperabili, ognuno dei quali promosso da coalizioni aziendali diverse, ha reso la domotica un ordigno inesploso.

Per realizzare l'interoperabilità viene introdotto nell'infrastruttura un sistema in grado di astrarre logicamente le caratteristiche di ogni dispositivo domotico in modo da permettere, attraverso un linguaggio chiamato DomoML, la condivisione di stati ed eventi all'interno dell'installazione domotica. 202

# **1. Descrizione del progetto**

Gli ambienti presi in considerazione sono quelli dove l'anziano trascorre maggior parte del suo tempo (soggiorno e camera) e quelli a maggior rischio d'incidenti domestici (cucina e bagno). 2099 - 2099 - 2099 - 2099 - 2099 - 2099 - 2099 - 2099 - 2099 - 2099 - 2099 - 2099 -

I macro-requisiti indicati nel progetto per l'installazione dimostrativa sono:

- *1) Accensione e spegnimento automatico delle luci sia con comando da* 212 *remoto sia automaticamente quando si entra/esce dalla stanza.* 213
- *2)* Controllo della temperatura. **214 anni 112 anni 12 anni 12 anni 12 anni 12 anni 12 anni 12 anni 12 anni 12 anni 12 anni 12 anni 12 anni 12 anni 12 anni 12 anni 12 anni 12 anni 12 anni 12 anni 12 anni 12 anni 12 anni 1**
- *3) Controllo remoto per elettrodomestici (abilitazione/disabilitazione* 215 *erogazione di corrente).* 216
- *4) Controllo remoto dell'antifurto con visualizzazione della scena da remoto.* 217
- *5)* Gestione serrature 218 and 218 and 218 and 218 and 218 and 218 and 218 and 218 and 218 and 218 and 218 and 218 and 218 and 218 and 218 and 218 and 218 and 218 and 218 and 218 and 218 and 218 and 218 and 218 and 218
- *6) Gestione segnali di allarme tecnico (rilevamento-allagamento, rilevamento* 219 *fumi, rilevamento gas, controllo sovraccarichi, ecc.) e di soccorso* 220 *dell'anziano.* 221

Il sistema di automazione è basato principalmente sullo standard Internazionale Konnex (abbreviato con la sigla KNX - norme EN50090 e ISO/IEC14543). Questo standard prevede l'uso di un BUS che serve a veicolare la comunicazione tra i dispositivi installati. Il bus può essere realizzato con vari mezzi fisici di 226 comunicazione: 2277 anno 2278 anno 2279 anno 2279 anno 2279 anno 2279 anno 2279 anno 2279 anno 2279 anno 2279

- $\overline{P}$  cavo intrecciato di rame è il mezzo consigliato quando si realizza una installazione completa; 229
- PL onde convogliate messaggi inviati sfruttando l'impianto elettrico esistente. Questo approccio permette di non dover aggiungere fili e tracce minimizzando l'intervento di installazione. 232
- RF Radio frequenza Questo sistema ha il minor impatto con gli impianti esistenti, ma può risultare meno affidabile perché è più sensibile ai disturbi di onde radio 2355 estate all'estate di controllere di controllere di controllere di con

Il centro espositivo del progetto, volendo ottenere una forte valenza dimostrativa, è stato realizzato sfruttando tutti e 3 i mezzi trasmessivi, e adottando, oltre lo 237 standard Konnex, anche la tecnologia BTicino e il protocollo UPnP.

Per quanto concerne i dispositivi KNX, sono stati scelti quelli con configurazione "System", una delle 3 tipologie previste dallo standard. Per completezza si da di 240 sequito una breve descrizione delle modalità di configurazione:

- Automatic è la modalità "plug and play", secondo la quale i dispositivi inseriti in rete si autoconfigurano all'accesso con le impostazioni di default. Questa modalità è stata studiata solo per piccoli impianti e per applicazioni 244 poco complesse; allo stato attuali ha molte limitazioni ed è poco diffusa. 245
- *Easy* questa modalità prevede una configurazione manuale agendo su piccoli pulsanti (o altri meccanismi) presenti a bordo del dispositivo stesso. 247

I dispositivi hanno una programmazione di default, ma è necessario che l'installatore, o l'utente finale con una certa esperienza, imposti i parametri secondo le necessità abitative. Presente a superiorista abitative a superiorista abitative abitative abitative

• *System* – è questa la modalità di configurazione più indicata per realizzare impianti di grandi dimensioni, con funzionalità complesse. E' necessaria la presenza di personale tecnico specializzato che realizzi, grazie all'apposito software (ETS), il progetto dell'intero sistema domotico (completo di associazioni fra dispositivi e dimensionamento dei parametri opportuni) e che proceda poi al download, nella BCU, dei programmi applicativi così dimensionati, sui singoli dispositivi. Questo è il sistema più completo previsto in questo standard. 2588 and 2588 and 2588 and 2588 and 2588 and 2588 and 2588 and 2588 and 2588 and 2588 and 2588 and 2588 and 2588 and 2588 and 2588 and 2588 and 2588 and 2588 and 2588 and 2588 and 2588 and 2588

Il progetto si propone di allestire una soluzione abitativa in cui sia possibile dimostrare come l'utilizzo del framework DomoNet renda possibile 260 l'interoperabilità tra tecnologie diverse.

Per far ciò, come già avuto modo di sottolineare, accanto al sistema Konnex, ne sono stati previsti anche altri, di cui di seguito viene data una breve descrizione:

- MY HOME tecnologia studiata da uno dei maggiori produttori italiani ed europei di dispositivi per impianti elettrici: BTicino. Questa tecnologia differisce notevolmente da quella Konnex e non ha nessuna compatibilità 266 con essa. Una possibilità per integrarle è stata quella di utilizzare il 267 middlewere sviluppato nel Laboratorio di Domotica dell'ISTI-CNR di Pisa.
- UPnP (Universal Plug and Play) Tecnologia aperta nata da una iniziativa industriale (accordo tra molte industrie) per connettere dinamicamente dispositivi intelligenti. L'Upnp Forum ha fornito le specifiche per diverse categorie di dispositivi (audio/video, home automation, networking, ecc.), ma 272 ad oggi il mercato ha recepito solo le indicazioni riguardanti la trattazione dei file multimediali (architettura audio-video). La comunicazione all'interno di UPnP può essere realizzata con varie tipologie di reti digitali, ma allo stato 275 attuale si è sviluppata quasi esclusivamente attraverso reti TCP/IP cablate o 276 in radiofrequenza (wireless). L'impianto realizzato fa uso di questa tecnologia, non solo per quanto riguarda la fruizione e la diffusione all'interno degli ambienti di contenuti audio/video, ma anche per gestire l'avvio di messaggi vocali.in corrispondenza di allarmi (richiesta di soccorso, allarmi tecnici e relativi al sistema di antintrusione). Proprio quest'ultima funzionalità è stata resa possibile dalla presenza del 282 middleware Domo-Instant, che gestisce l'interoperabilità tra l'architettura audio/video e gli aspetti di automazione domestica.
- Altre tecnologie sono state utilizzate come ad esempio "Windows Media Center", Wi-FI e Blob. Anche queste si integrano nell'insieme rendendo l'installazione organica e completa.

#### *1.1 Architettura domotica di riferimento* 288

Lo schema domotico di riferimento è quello tipico di un'architettura distribuita che utilizza un bus: i dispositivi Konnex comunicano attraverso il bus (cavo Konnex di colore verde), al quale sono "ancorati" in parallelo attraverso il tipico connettore

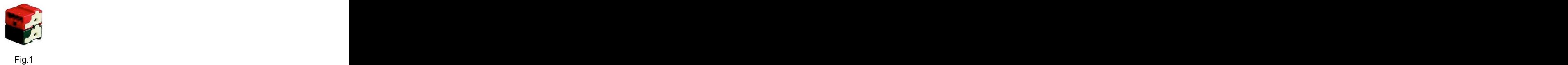

rosso/nero (fig. 1). Ogni componente inserito nell'architettura è identificato in fase di installazione da un "indirizzo fisico", elemento che ha, secondo la filosofia Konnex, il solo scopo di dare una indicazione topologica della posizione del dispositivo stesso. Lo scambio dei messaggi per l'esecuzione dei comandi avviene invece tramite un altro elemento previsto dallo standard: l' "indirizzo di gruppo". Esso viene ottenuto in fase di programmazione dell'impianto con le funzionalità richieste, associando gli "oggetti di comunicazione" opportuni dei  $^1$  opportuni dei dispositivi che realizzano una specifica funzione.

Ad esempio, supponendo di voler realizzare la funzione "gestione on/off luci salotto", ed avendo a disposizione una pulsantiera (sensore) e un attuatore on/off, in fase di programmazione occorrerà associare allo stesso indirizzo di gruppo l'oggetto di comunicazione "pulsante destro" della pulsantiera e l'oggetto di comunicazione "uscita 1" dell'attuatore. Una successiva eventuale modifica dei parametri degli oggetti di comunicazione interessati consentirà infine di personalizzare la funzione realizzata (ritardo nell'accensione, modalità di funzionamento del pulsante, ecc..).

La programmazione così ottenuta viene scaricata localmente (tramite interfacciamento seriale o usb all'impianto) o remotamente (tramite connessione IP) sul dispositivo, e può essere modificata in momenti successivi senza quindi necessità di intervenire sulla posizione dei dispositivi o sul loro collegamento fisico<sup>2</sup>. All'interno della rete Konnex nella sala espositiva è stata prevista anche una interfaccia IP da barra DIN, posizionata nel quadro dell'area "salotto", cha ha 316 due funzioni: quella di accesso al bus Konnex per la programmazione, messa in 317 servizio e diagnostica dei dispositivi KNX, e quella di fornire un'interfaccia per lo scambio di informazioni dal mondo Konnex all'esterno e viceversa. Nel caso specifico dell'installazione realizzata questa comunicazione è necessaria per realizzare l'interoperabilità tra protocolli attraverso DomoNet.

Un ulteriore sistema di interfacciamento su IP (web server) consente la comunicazione con la rete BTicino presente. A titolo dimostrativo si è scelto di realizzare con questa tecnologia la funzionalità di controllo carichi.<sup>3</sup>  $3<sup>2</sup>$ 

Infine la comunicazione tra i dispositivi della rete UPnP è stata ottenuta in parte attraverso cavo Ethernet e in parte via wireless (Wi-Fi) 326

 $1$  All'interno di ogni dispositivo Konnex ciascun elemento in grado di realizzare una funzione base è definito "oggetto di comunicazione". Ad esempio una pulsantiera con 2 pulsanti avrà almeno due oggetti di comunicazione: "pulsante dx" e "pulsante sx"; ciascun oggetto di comunicazione può prevedere alcuni parametri modificabili, il cui numero dipende dalla tipologia e dalla marca del dispositivo.<br><sup>2</sup> La programmazione Konnex si basa sull'associazione degli oggetti di comunicazione in indirizzi di

gruppo, per cui le funzionalità dell'impianto possono essere modificate in itinere agendo soltanto tramite strumento software (nel caso si utilizzi la modalità system del protocollo).

Nell'installazione realizzata i dispositiv BTicino sono stati connessi tramite il cavo SCS, commercializzato dallo stesso produttore.

I dispositivi domotici delle reti sopra descritte sono montati su pannelli che raffigurano i principali ambienti della casa. Sul retro dei pannelli sono posizionati i dispositivi di sistema (alimentatori da bus, interfacce, dispositivi da barra DIN, 329 ecc), allocati in apposite scatole per materiale elettrico. Il cablaggio, sia quello domotico sia quello elettrico<sup>4</sup>, è stato realizzato pensando alla possibilità di dover spostare, trasportare e rimontare i pannelli in altri ambienti espositivi.

Per ogni ambiente si fornisce una breve descrizione delle automazioni implementate e del loro funzionamento con lo schema elettrico d'ogni singolo componente. Le varie funzionalità sono state distribuite all'interno di un appartamento ideale seguendo l'ordine razionale di una visita guidata e una distribuzione estetica più che una rigorosa collocazione domestica. Il controllo 338 temperature, ad esempio, in una casa reale deve essere posizionato in tutte le stanze (o quasi tutte) per poter accontentare tutti gli abitanti e compensare la maggiore efficienza di alcuni radiatori rispetto ad altri. Nell'installazione effettuata 341 sembrava inutile ripetere per ogni stanza il controllo temperature. Analoghi ragionamenti sono stati fatti per il controllo luci, per l'impianto anti-incendio, ecc. 343

 <sup>4</sup> Un impianto elettrico semplificato viene associato all'impianto domotico per fornire corrente agli alimentatori da bus e a quelli ausiliari, ai carichi collegati agli attuatori (luci, prese, ecc..), ai dispositivi da bus che richiedono un'alimentazione aggiuntiva (touch screen) e ai dispositivi tradizionali interfacciati opportunamente al bus (come ad esempio i dispositivi per il lettore di impronte digitali).

# *1.2 Ingresso (esterno e interno)* 344

Nell'ingresso sono state realizzati una serie di servizi, alcuni dei quali già presenti nelle comuni abitazioni sotto forma di funzionalità tradizionali: 347

- apertura della porta di ingresso 349
- luce dell'ingresso con funzionalità di "luce di cortesia" 350
- postazione di controllo e "accoglienza" del tipo touch screen
- postazione di gestione degli allarmi (antiintrusione, tecnici e di soccorso) 352 con centralina per la visualizzazione e l'invio di messaggi (sms o messaggi) vocali) di allerta 354
- Controllo carichi per evitare sovraccarichi che fanno scattare il limitatore del fornitore di energia elettrica. 3566 anno 1000 anno 1000 anno 1000 anno 1000 anno 1000 anno 1000 anno 1000 ann

L'apertura della porta di ingresso avviene a seguito del riconoscimento dell'impronta digitale come appartenente a gruppi stabiliti (gruppo "familiari" con 359 accesso incondizionato, e gruppo "estranei" con accesso che deve essere di volta 360 in volta abilitato dall'utente) La luce dell'ingresso può essere comandata (accendere/spengere) da un interruttore o da un radiocomando, o in modo 362 automatico secondo il tipo di programmazione effettuata; nell'allestimento corrente ad esempio la luce si accende appena c'è stato il riconoscimento dell'utente e quindi l'elettroserratura è stata aperta (è questa la funzionalità di "luce di cortesia" 365 di cui sopra) e si spegne dopo un tempo stabilito. Le funzionalità descritte 366 possono anche dipendere da uno scenario, o da comandi da remoto (attraverso 367 Internet ad esempio). 3688 a.C. et al. 3688 a.C. et al. 3688 a.C. et al. 3688 a.C. et al. 3688 a.C. et al. 368

### **1.2.1Lettore di impronte digitali per apertura della porta d'ingresso** 370

Il riconoscimento dell'impronta digitale, come già detto, comporta l'apertura dell'elettroserratura; per ragioni pratiche ciò viene simulato attraverso una spia posta sul pannello in corrispondenza della maniglia. Al riconoscimento dell'utente sono anche legate le funzionalità per la disattivazione dell'allarme e l'accensione della luce dell'ingresso. 3755 anno 2012 anno 2013 anno 2014 anno 2014 anno 2014 anno 2014 anno 2014 anno 2014 anno 2014

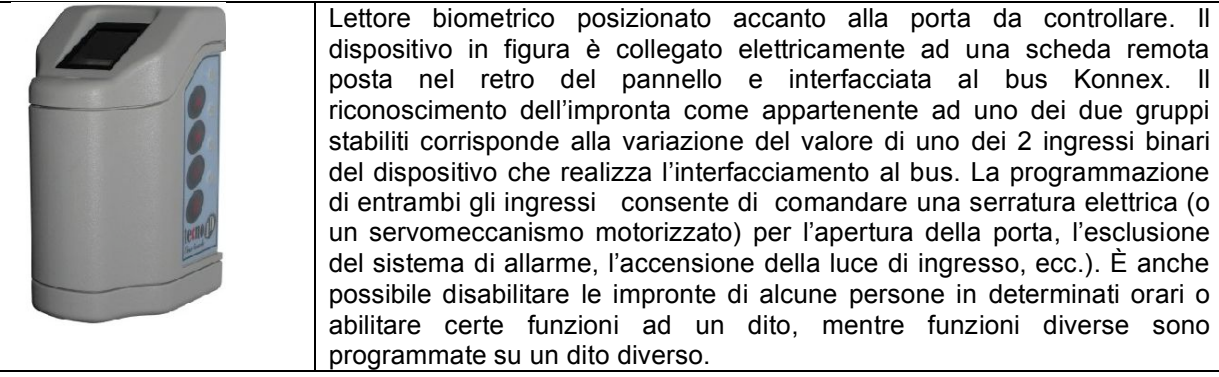

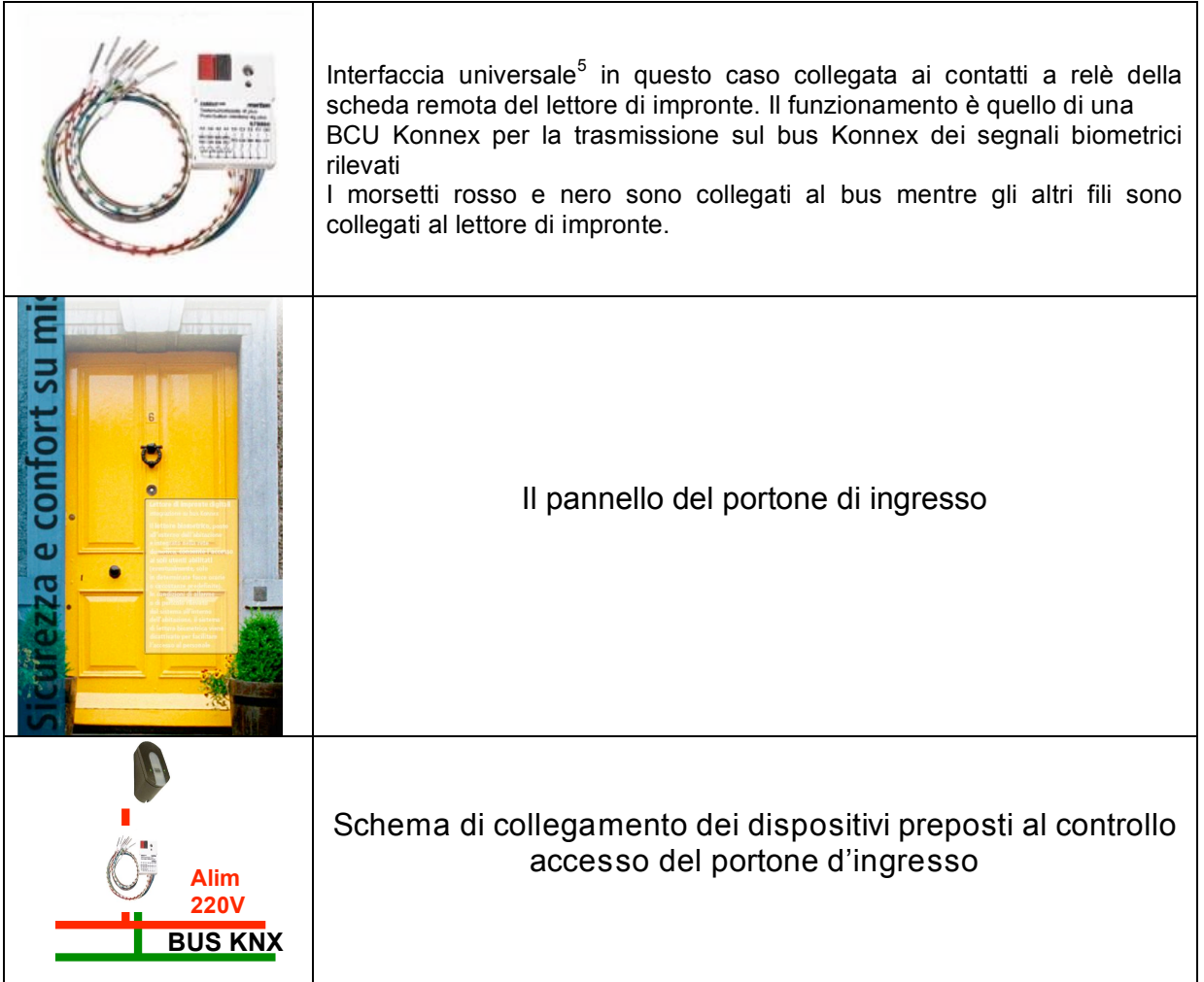

# **1.2.2 La luce notturna (tecnologia KNX)**

Una funzionalità normalmente mancante nelle abitazioni, ma non nelle automobili, 379 è quello dell'accensione della luce dell'ingresso. Nella nostra realizzazione la luce 380 oltre che poter essere accesa con l'interruttore come nella tradizione, si accende automaticamente come descritto nel paragrafo precedente.

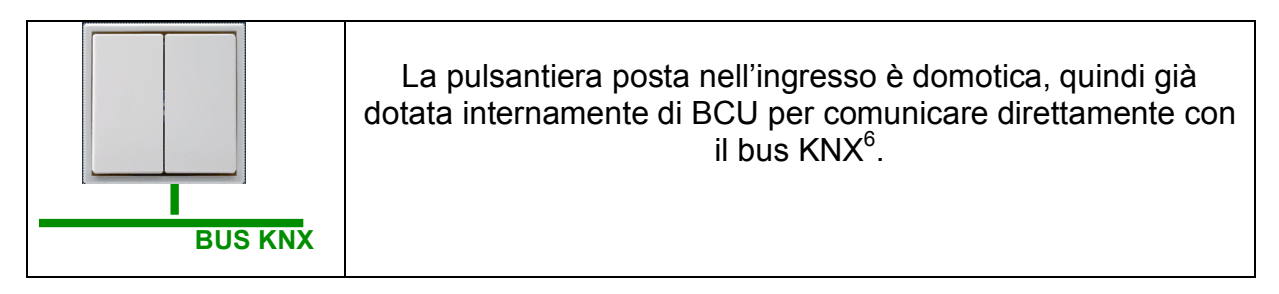

 <sup>5</sup> Ingresso binario, detto comunemente anche ragnetto, che, collegato <sup>a</sup> contatti privi di potenziale, ne legge lo stato. Questo oggetto viene usato per interfacciare al bus alcuni dispositivi tradizionali come ad esempio pulsanti, non in grado di comunicare secondo lo standard Konnex.

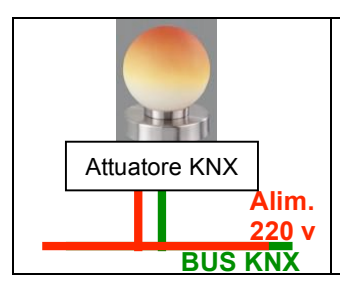

L'accensione della luce si ottine programmando l'uscita di un attuatore KNX, il cui schema semplificato di collegamento è in figura.

# **1.2.3 Il controllo carichi (Tecnologia MyHome – Bticino)** 385

La funzionalità di controllo carichi serve ad impedire che troppi elettrodomestici (o comunque dispositivi che assorbono molta potenza) vengano attivati in contemporanea e provochino il distacco del limitatore per il superamento della soglia dei 3KW ( o di quanto altro stabilito in fase stipula di contratto) di potenza impegnata 389 imposto dal fornitore di energia elettrica. Tale limitatore normalmente è posizionato all'esterno dell'abitazione, vicino al contatore ed è molto scomodo doverlo riattivare 391 manualmente. Quando il controllo carichi è attivo il sistema osserva l'assorbimento di 392 potenza sulla linea elettrica ed evita il superamento della soglia disattivando momentaneamente gli elettrodomestici meno critici; normalmente inizia a disattivare 394 la lavabiancheria, proseguendo poi in seguenza con la lavastoviglie, il forno, l'asciuga capelli, ecc. L'ordine può essere impostato secondo i desideri dell'utente al 396 momento dell'installazione, assegnando un valore di priorità ai vari dispositivi. 397

Data la natura della funzionalità appena descritta, è importante sottolineare come in realtà è necessario parlare di un servizio "distribuito" all'interno della casa, in quanto i 399 dispositivi collegabili alla linea elettrica monitorata in assorbimento di potenza possono trovarsi in qualsiasi punto dell'abitazione. In questa trattazione per comodità 401 è stato inserito il "controllo carichi" nella parte riguardante l'ingresso solo perché in 402 fase di installazione la centralina è stata posta nel retro del pannello di riferimento. Questa funzionalità dimostra l'interoperabilità in quanto è stata realizzata in parte con 404 il sistema My Home e in parte con Konnex. Si è utilizzato il sensore del sistema proprietario My Home che rileva eventuali sovraccarichi e che impone la 406 disabilitazione di quattro dispositivi della casa che potrebbero causare l'eccesso di 407 consumo. Queste informazioni vengono diffuse sul BUS del sistema My Home. Attraverso il server web di My Home le informazioni vengono catturate dal sistema domo-instant (interoperabilità) che provvede a inviare gli opportuni comandi nel BUS 410 KNX dove sono collegati gli attuatori preposti a disabilitare i carichi stabiliti. Quando il 411 carico torna sotto il livello massimo, il sensore My Home rileva l'evento e con la stessa procedura ai carichi riabilitativene erogata nuovamente corrente.

 $<sup>6</sup>$  La BCU (Bus Coupling Unit – rappresenta l'intelligenza del dispositivo che gestisce i messaggi</sup> digitali) viene direttamente alimentata dalla bassa tensione presente nel bus.

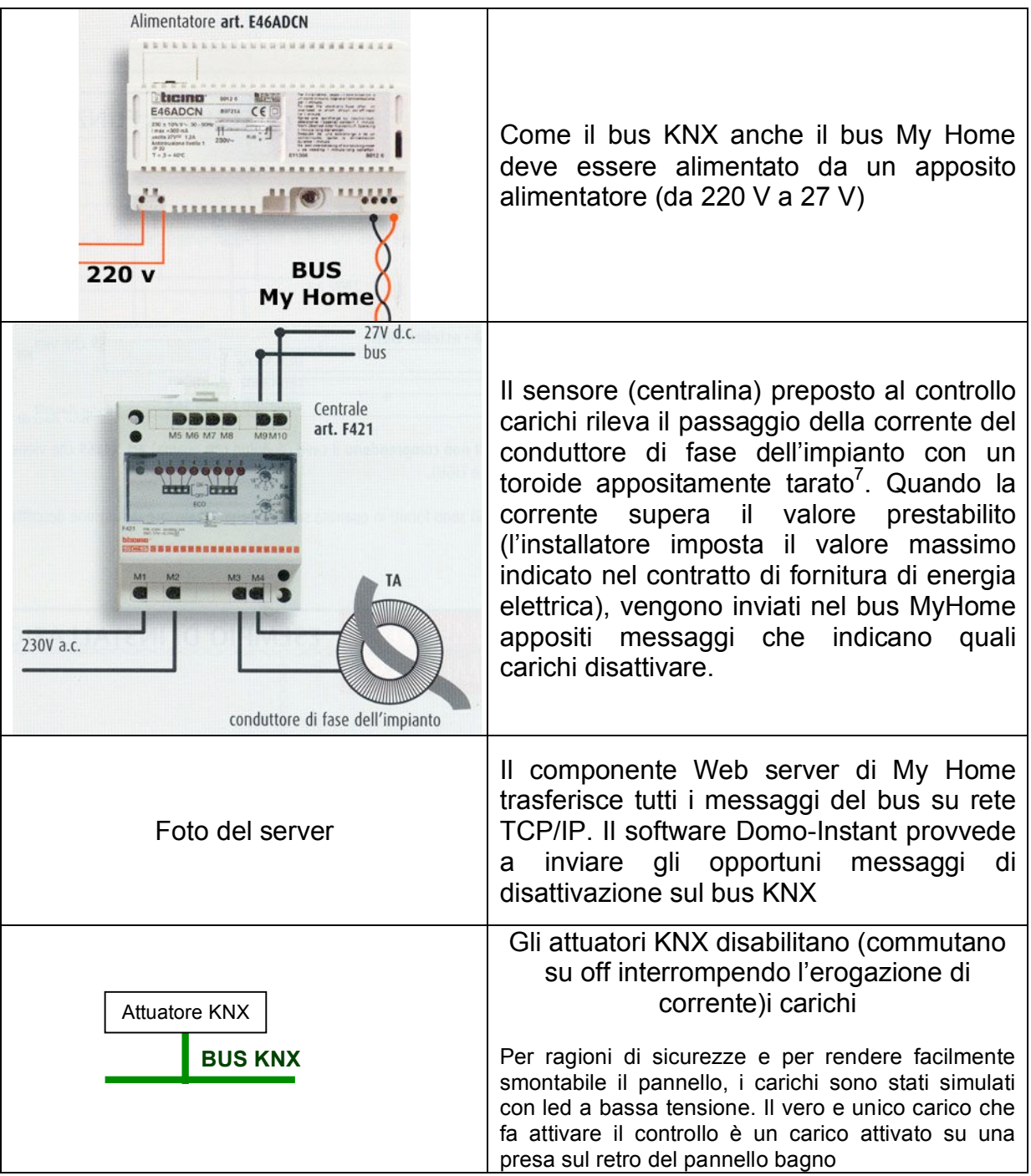

# **1.2.4 Touch Screen 416 Touch Screen 416 Touch Screen**

Nell'ingresso è stato posizionato un elegante display a colori touch screen programmato opportunamente per offrire all'utente una comoda postazione di 418 controllo delle automazioni della casa. Nello specifico caso alcune funzioni realizzate 419

 $7$  Poiché si tratta di una installazione dimostrativa, è stato necessario modificare la taratura del toroide per far sì che la soglia impostata per il sovraccarico fosse inferiore ai 3KW standard, e anche inferiore al fondo scala della centralina che è di 1,5 KW.

sono state: attivazione e modifica degli "scenari", visualizzazione allarmi tecnici, di soccorso e di antintrusione, attivazione e visualizzazione "accesso estranei".

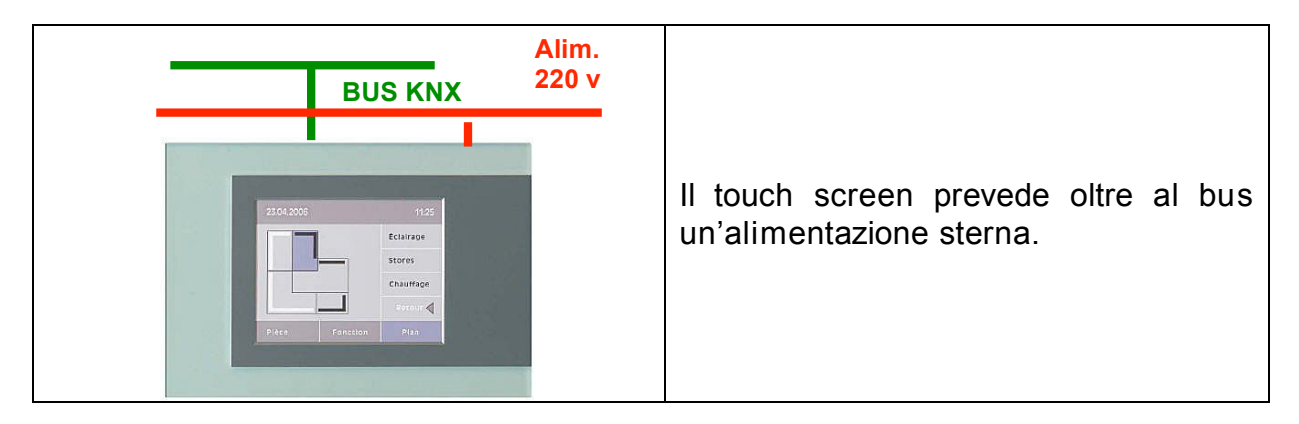

### **1.2.5 Combinatore telefonico per gestione allarmi**

Sempre nel pannello dell'ingresso è stato inserito a vista un combinatore telefonico programmabile per gestire l'invio di messaggi sms e vocali in caso di allarme rilevato. 426 Poiché si tratta di un dispositivo non prettamente domotico è stato necessario collegarlo ad una interfaccia contatti (così come per il lettore di impronte) per gestire i messaggi attraverso il bus Konnex. 429

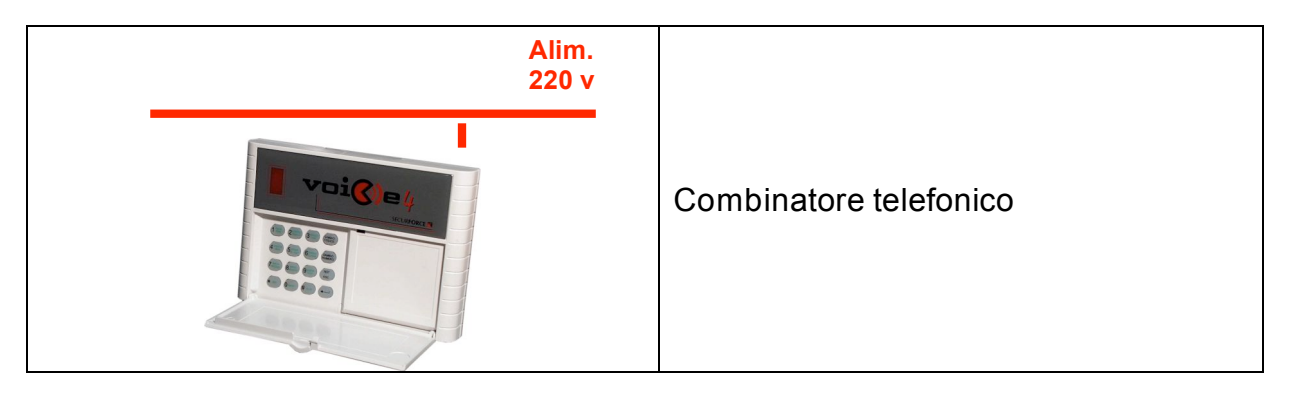

# *1.3 Soggiorno* 432

# **1.3.1 Accensione automatica di un punto luce**

Mediante un rivelatore di presenza ad IR installato sul pannello viene attivato l'attuatore della luce della camera<sup>8</sup>. Lo spegnimento può avvenire in modo temporizzato o può essere comandato manualmente da una pulsantiera. Quando 436 l'impianto di allarme è inserito, il rivelatore di presenza funziona come rivelatore

<sup>&</sup>lt;sup>8</sup> Il rivelatore di presenza, per funzionare correttamente e in modo da evitare falsi allarmi, dovrebbe essere posizionato a soffitto, ad un'altezza massima di circa 2.5/3 m da terra. Nel progetto C.A.S.A., trattandosi di un'installazione dimostrativa non fissa, non sarebbe stato possibile il corretto posizionamento del sensore, per cui esso è stato posizionato sul pannello, ma il suo funzionamento è stato simulato, programmando uno dei tasti del radiocomando in modo che comunicasse al sistema la presenza/assenza.

volumetrico antintrusione. Il punto luce può inoltre essere comandato anche da remoto. And the state of the state of the state of the state of the state of the state of the state of the state of the state of the state of the state of the state of the state of the state of the state of the state of th

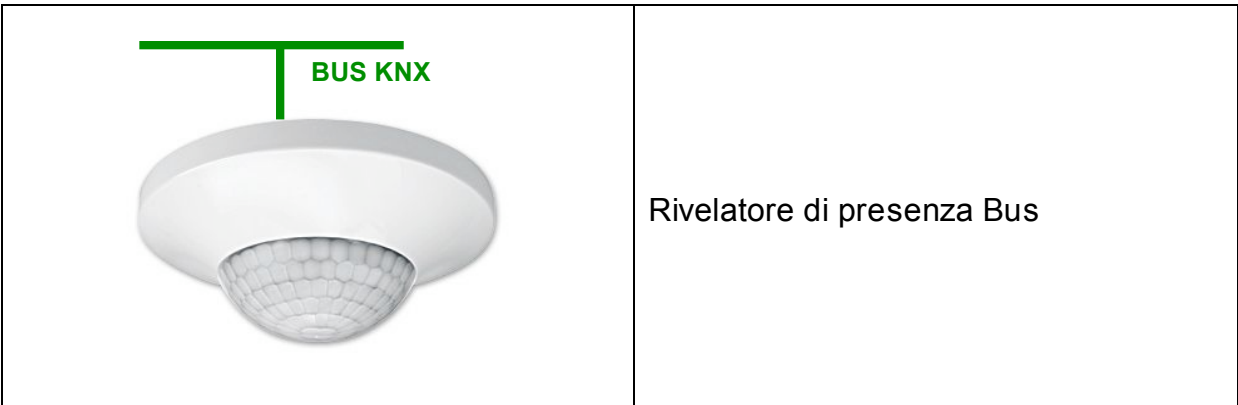

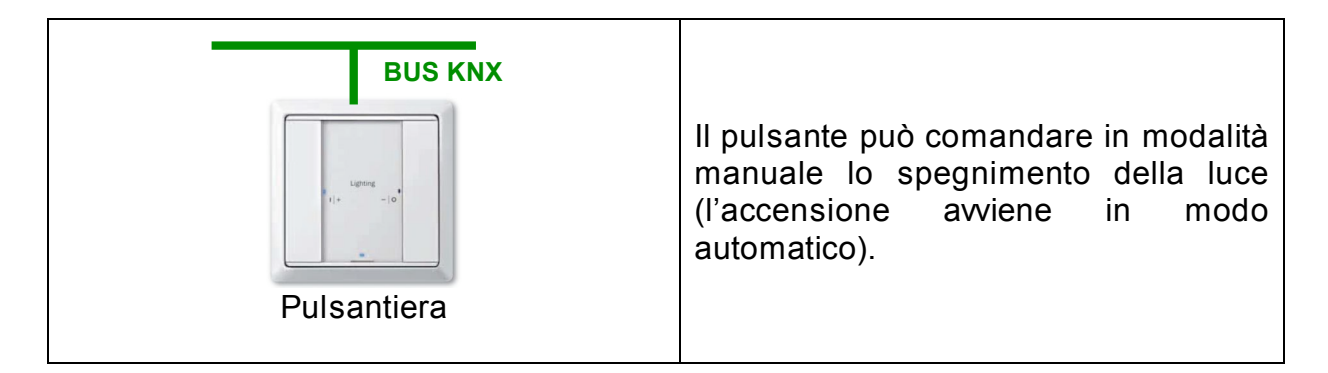

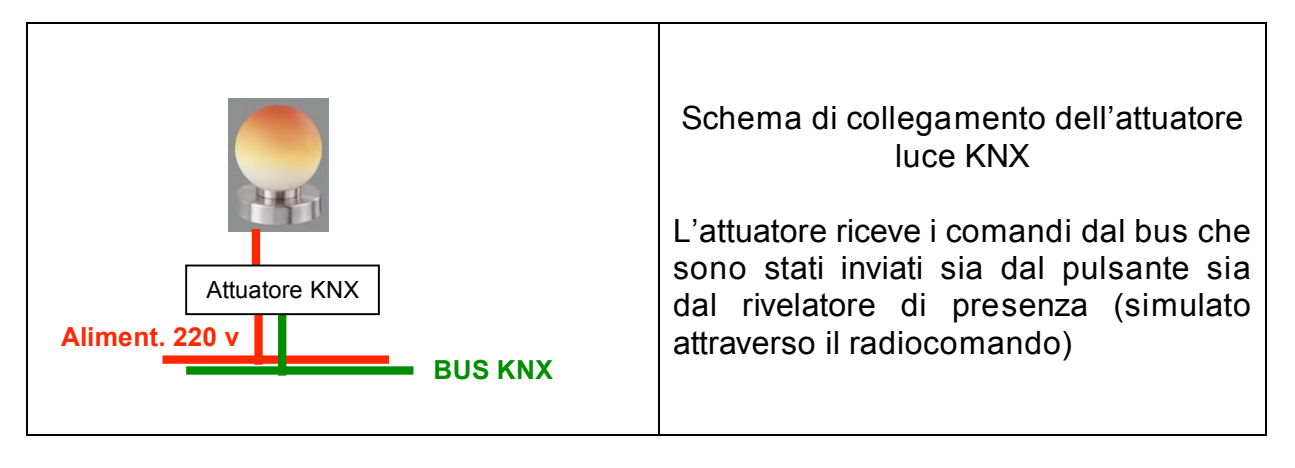

### **1.3.2 Controllo temperatura** 446

Il controllo e la gestione (riscaldamento) della temperatura ambiente viene realizzato a titolo dimostrativo attraverso due dispositivi nativamente Konnex: un termostato ed un attuatore per la variazione della portata d'acqua in un termosifone (allo scopo può essere utilizzato un vero termosifone o solamente la valvola). 450 L'attuatore elettromeccanico è innestato a scatto sulla valvola ed è dotato di una 451

barra di Led che indicano la portata d'acqua attuale. La temperatura misurata dal termostato può essere visualizzata da remoto.

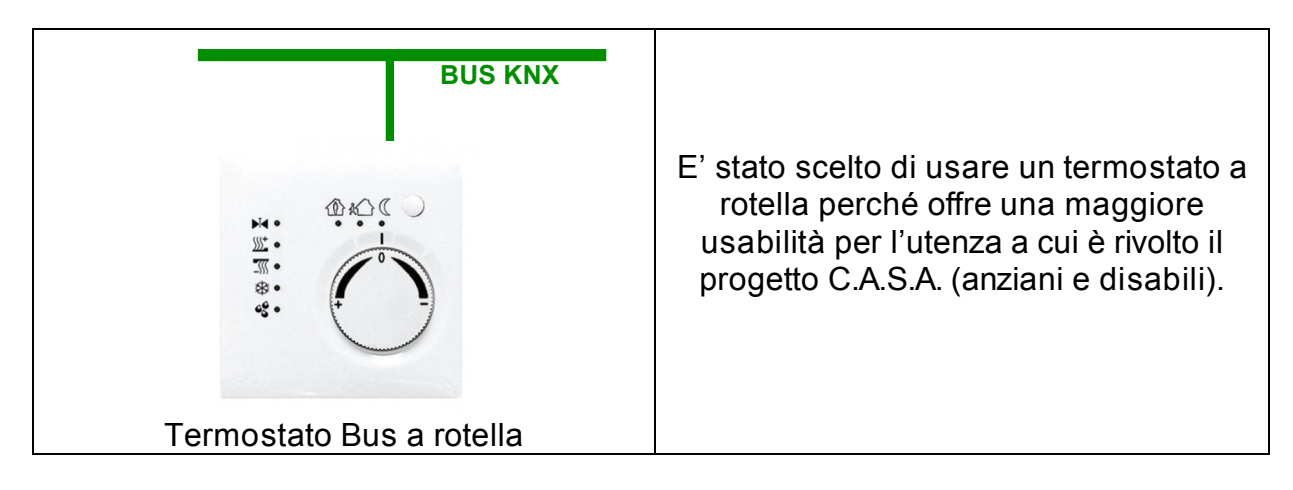

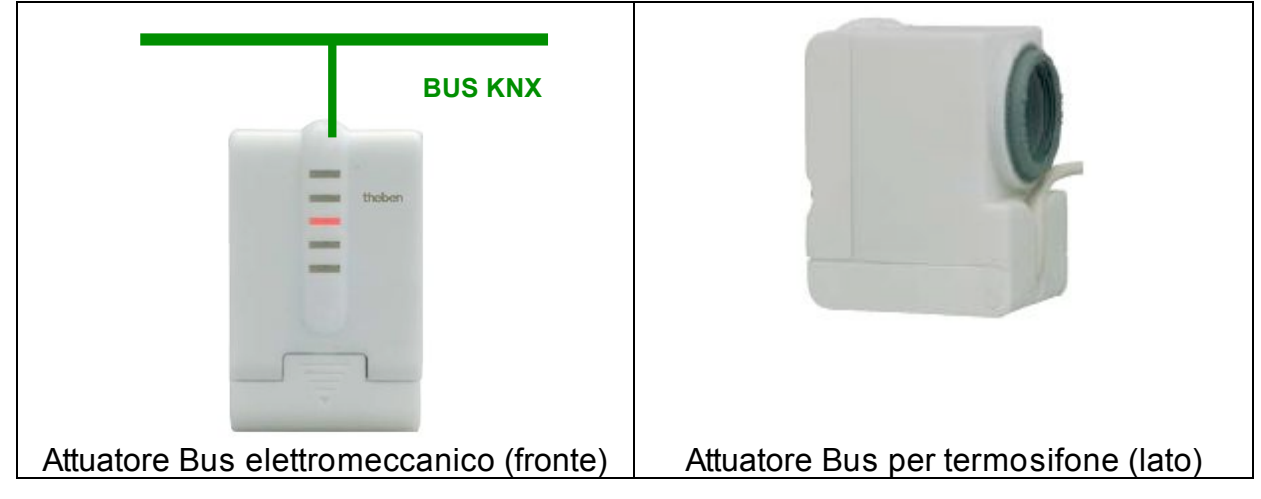

# **1.3.3 Antintrusione** 4.3.3 Antintrusione

Nel pannello relativo al salotto è stato realizzato un esempio di sistema di antintrusione, posizionando un Contatto magnetico per simulazione apertura di una finestra nel soggiorno. Il contatto magnetico è collegato al Bus attraverso un modulo In/Out e se l'impianto di allarme è inserito segnala alla centrale l'apertura della finestra mentre ad impianto disinserito, può comandare la chiusura della valvola del 462 riscaldamento (risparmio energetico).

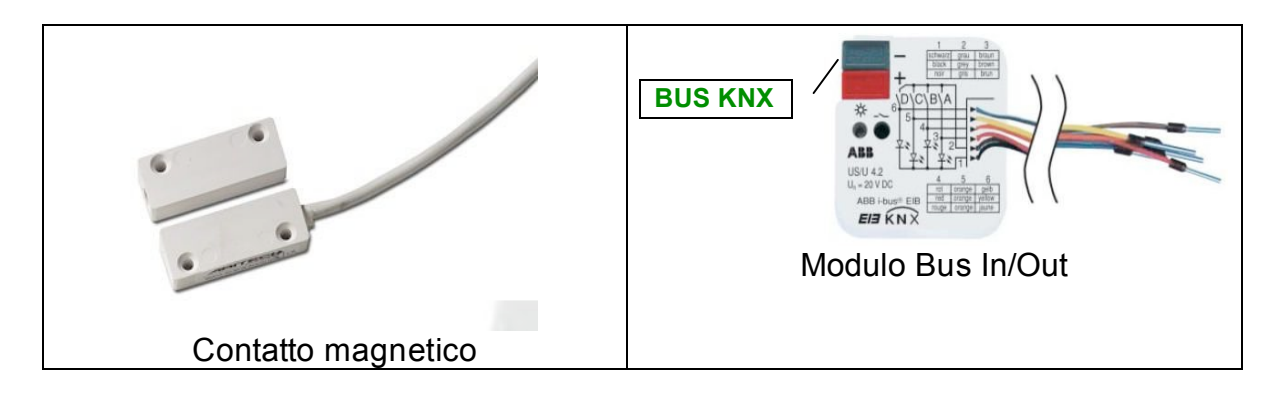

#### **1.3.4** *Infotainment* **ovvero il sistema d'intrattenimento UPnP e** 465 **Mediacenter** 466

Sistema per l'intrattenimento basato su un Mediacenter con funzionalità UPnP collegato ad un televisore (non fornito). Il Mediacenter sarà collegato (via cavo o Wi-Fi) alla rete locale installata nell'appartamento e può accedere ad internet attraverso un router multifunzione. Tale router in realtà è parte integrante dell'architettura audio- 470 video, comportandosi come server UPnP, ed essendo dotato di un HD integrato per 471 contenere file multimediali da condividere tra le periferiche UPnP dell'abitazione

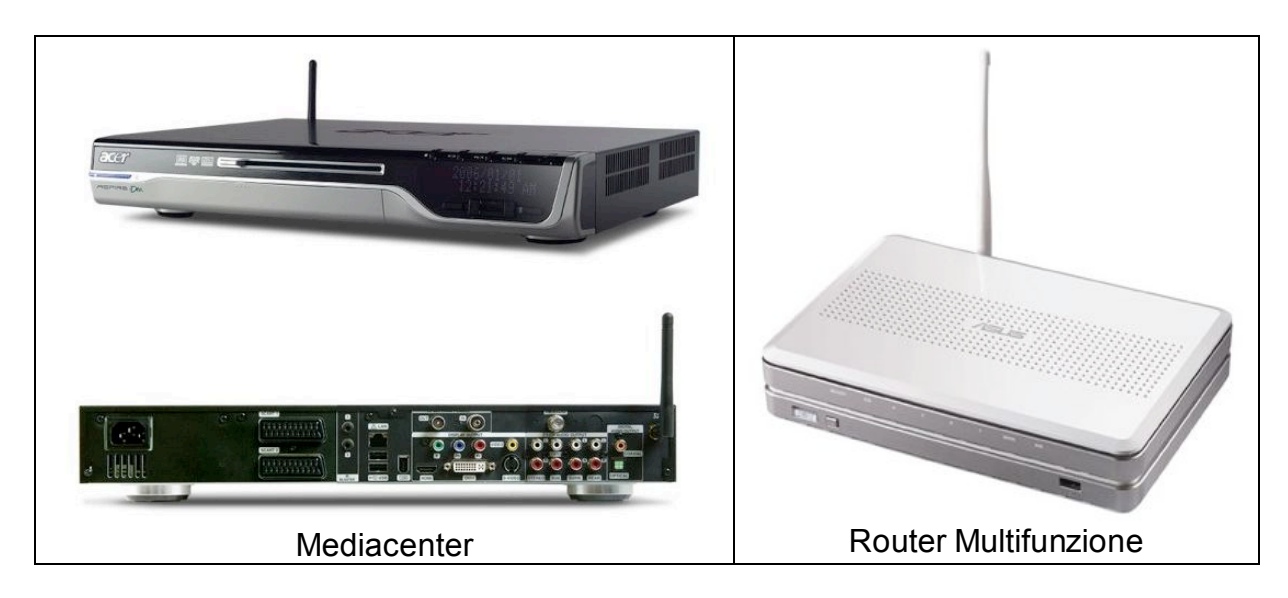

### **1.3.5 Telecamera da interno dedicata alla videosorveglianza.** 475

Si tratta di una telecamera UPnP collegata alla rete locale (via Wi-Fi) che permette di visualizzare da remoto (anche Internet) il soggiorno. Questa funzionalità è particolarmente utile nel caso si verifichi nell'abitazione una qualsiasi situazione di 478 allarme, che venga rilevata sul bus; in questo caso DomoNet può rendere disponibile (ad esempio al palmare) il link della webcam per visionare la scena. 480

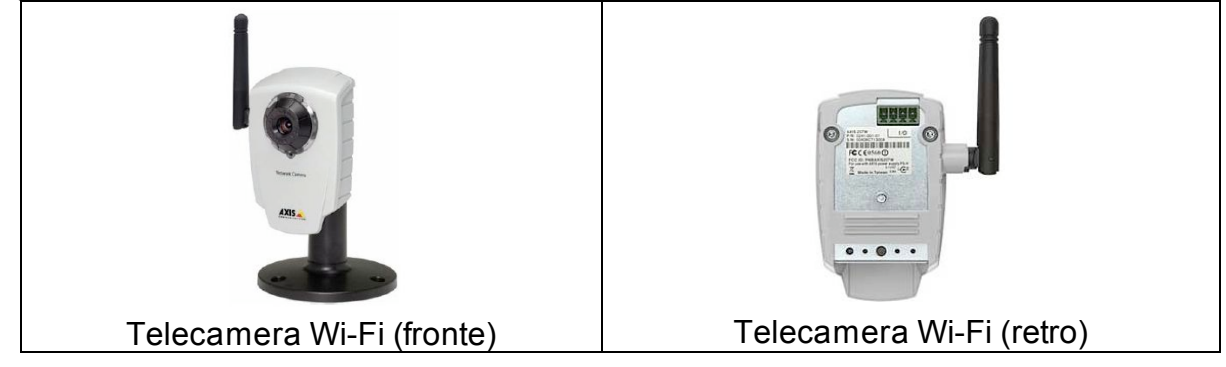

# *1.4 Cucina* 4833 *AB*

### **1.4.1 Impianto di rivelazione delle fughe di gas.**

Si tratta di un sensore di rivelazione delle fughe di gas. tradizionale interfacciato al bus attraverso un ingresso binario. L'applicazione in un caso reale dovrebbe essere completata con un attuatore, pilotato tramite bus, che comanda (apre/chiude) l'elettrovalvola del gas. Nel caso della specifica installazione del progetto C.A.S.A., la progettazione dei dispositivi è stata fatta in modo che il verificarsi di una fuga di gas  $9$  produca un messaggio visivo di allarme sul touch screen e contemporaneamente l'invio di una segnalazione remota di allarme.

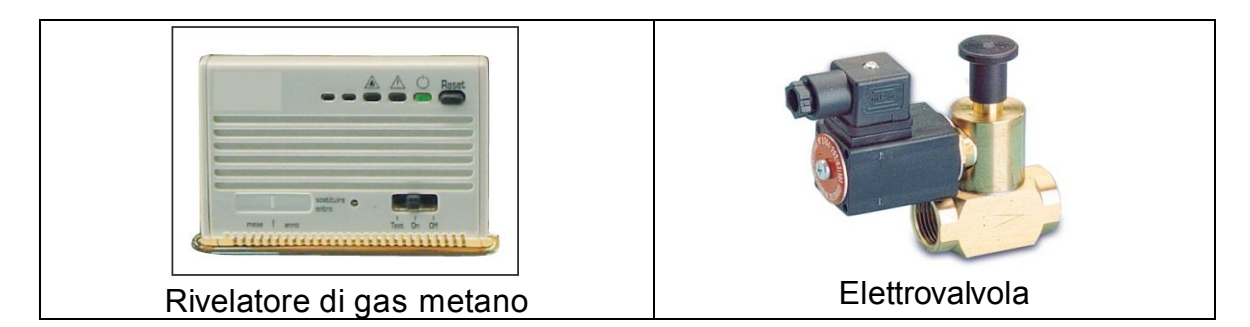

### **1.4.2 Sistema per la gestione sicura della zona cottura**

Il sistema per la gestione sicura della zona cottura è adatto a persone soggette a perdita di memoria a breve termine e facili alla distrazione (anziani, malati di Alzheimer, ecc.). Il funzionamento è spiegato di seguito:

Per accendere un fuoco (o per alimentare una piastra elettrica), è necessario premere un pulsante di attivazione posto in prossimità della zona cottura; la pressione del pulsante avvia l'erogazione del gas (o dell'energia elettrica) ed attiva 501 un timer impostato, ad esempio, su 30 minuti. Trascorsi 25 minuti, il sistema awisa che sta per interrompere l'erogazione del gas e se il pulsante non viene premuto di nuovo, allo scadere dei trenta minuti tutto viene spento in maniera automatica. 505

Vantaggi: 506,000 per sensitivity of the sensitivity of the sensitivity of the sensitivity of the sensitivity of the sensitivity of the sensitivity of the sensitivity of the sensitivity of the sensitivity of the sensitivit

- Richiede un certo controllo dell'utente e riduce quindi il rischio di dimenticarsi le cose sul fuoco. Solo est al service de la service de la service de la service de la service de
- La valvola del gas è sempre chiusa eccetto durante la cottura dei cibi
- Si riduce il rischio di fuga di gas conseguente allo spegnimento accidentale per traboccamento liquidi. The state of the state of the state of the state of the state of the state of the state of the state of the state of the state of the state of the state of the state of the state of the state of

La funzionalità sopra descritta è stata realizzata collegando un pulsante a fungo ad un modulo PLC che accede al bus Konnex tramite la specifica interfaccia KNX/PLC. Tale modulo ha un piccolo schermo su cui si è scelto di far visualizzare

 $9$  Anche in questo caso, trattandosi di una installazione dimostrativa, la rilevazione della fughe di gas è stata simulata: al sensore è stato aggiunto un interruttore a due posizioni (una posizione per l'assenza di gas, e l'altra per la presenza).

(tramite programmazione) messaggi particolari, come quelli di disattivazione dei 515 carichi<sup>10</sup> . 516

### **1.4.3 Sistema per la rivelazione incendi.**

Si tratta di un rivelatore di fumo tradizionale interfacciato al Bus. Nel caso della specifica installazione del progetto C.A.S.A., la progettazione dei dispositivi è stata fatta in modo che la rilevazione di fumo <sup>11</sup> produca un messaggio visivo di allarme 521 sul touch screen e contemporaneamente l'invio di una segnalazione remota di allarme tramite combinatore telefonico.

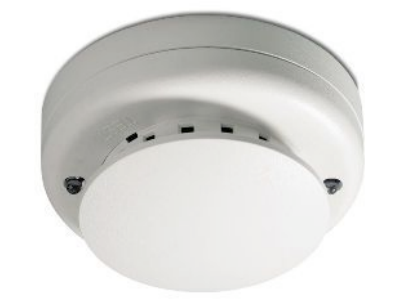

Rivelatore di fumo 5255 septembre 2025 septembre 2025 septembre 2025 septembre 2025 septembre 2025 septembre 2

# *1.5 Camera* 537

Nella camera si sono adottate le seguenti soluzioni:

### **1.5.1 Gestione luci e scenari** 5411 **1.5.1 Gestione luci** e scenari

La pulsantiera posizionata in prossimità del comodino è stata programmata per consentire l'accensione del percorso luminoso (dalla camera al bagno), e l'attivazione dello scenario notte (spegnimento luci, attivazione sistema di allarme,

<sup>&</sup>lt;sup>10</sup> Alcuni dei carichi citati sono simulati proprio in cucina, dove due spie posizionate sul pannello in prossimità dei forni (normale e a microonde), ne indicano lo stato, e due pulsanti ne consentono l'accensione e lo spegnimento.

 $11$  Anche in questo caso, trattandosi di una installazione dimostrativa, la rilevazione di fumo è stata simulata: al sensore è stato aggiunto un interruttore a due posizioni (una posizione per l'assenza di fumi, e l'altra per la presenza).

disattivazione carichi). Il percorso luminoso può essere comandato anche attraverso il radiocomando. **5466 anni 1966 anni 1966 anni 1966 anni 1966 anni 1966 anni 1966 anni 1966 anni 1966** 

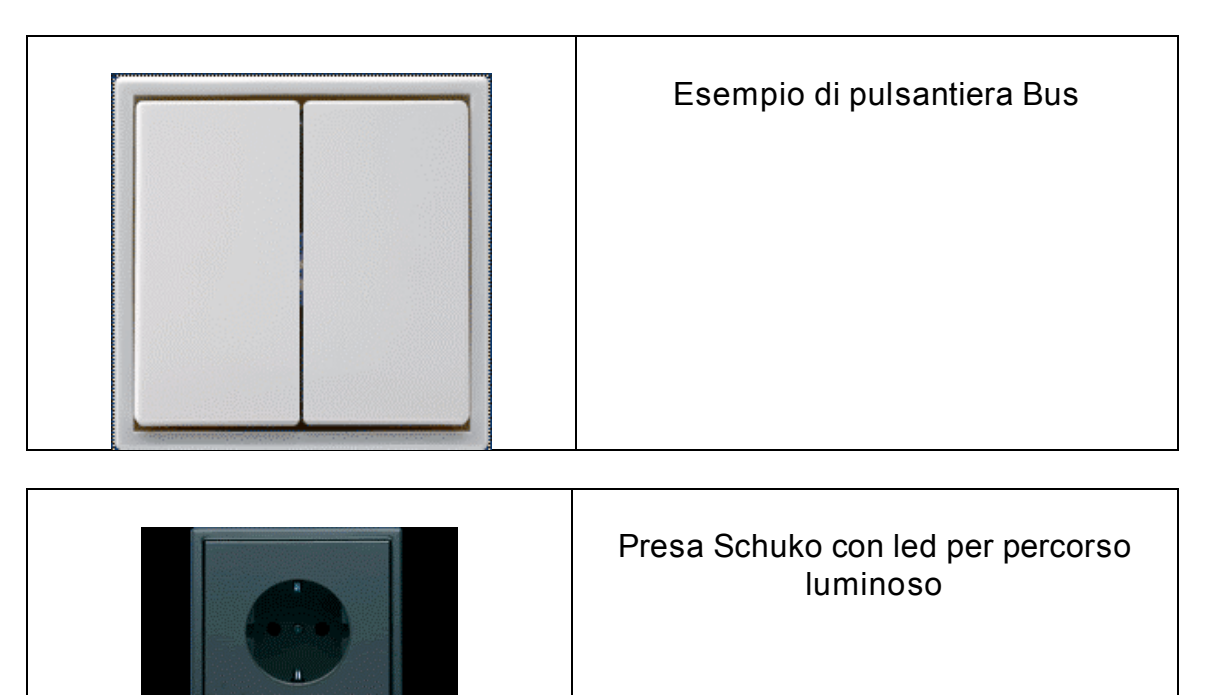

### **1.5.2 Pulsante mobile per chimata di soccorso**

Si tratta di un piccolo dispositivo mobile (sostanzialmente un piccolo interruttore alloggiato in una opportuno contenitore) che trasmette via radio la richiesta di soccorso al sistema Konnmex Tale richiesta ricevuta dal ricevitore Radio che prowede ad instradarla sul Bus. Il dispositivo è stato realizzato collegando l'interruttore ad una interfaccia binaria dotata di antenna.

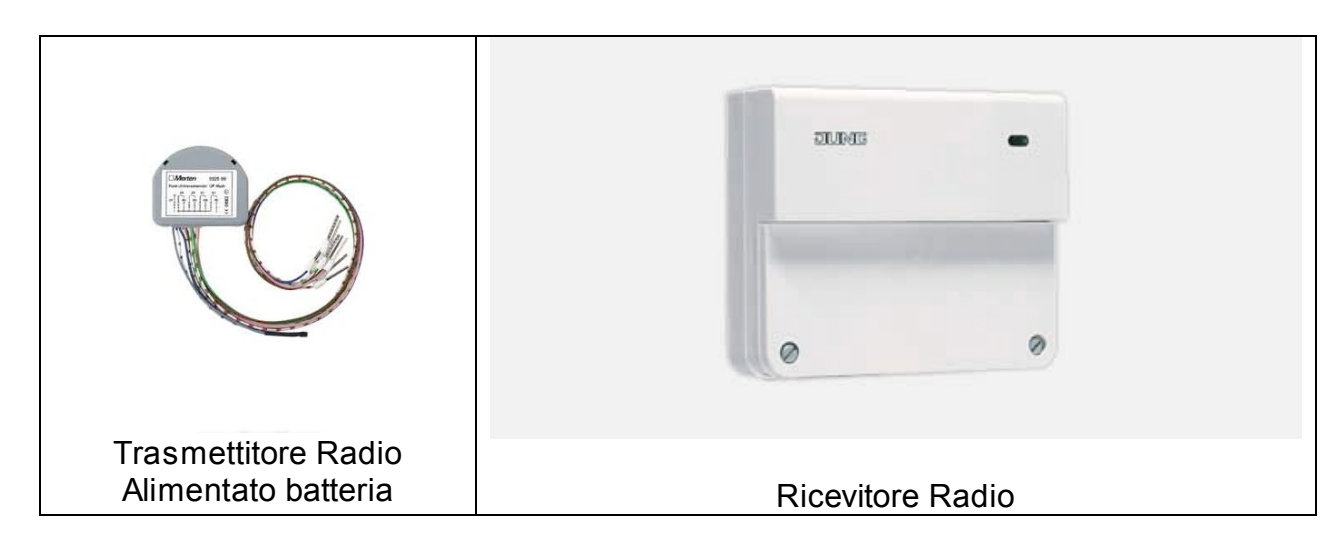

# *1.6* **Bagno** 558

Nel bagno sono state adottate le seguenti soluzioni:

### **1.6.1 Sistema per la rivelazione di perdite d'acqua.** 561

Si tratta di un rivelatore di allagamento nativamente Konnex collocato in prossimità dei servizi sanitari. In un caso reale se viene rilevata una perdita d'acqua il sistema 563 comanda dell'elettrovalvola per l'erogazione dell'acqua e contemporaneamente invia una segnalazione remota di allarme.

Nel caso della specifica installazione del progetto C.A.S.A., la progettazione dei dispositivi è stata fatta in modo che la rilevazione di acqua produca un messaggio 567 visivo di allarme sul touch screen e contemporaneamente l'invio di una segnalazione remota di allarme tramite combinatore telefonico.

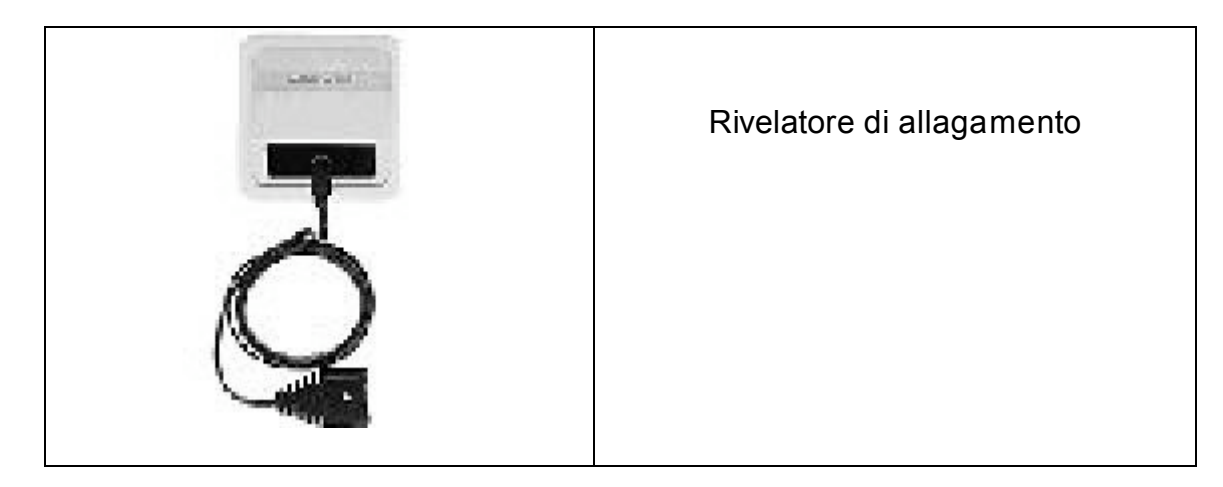

# **1.6.2 Sistema di chiamata soccorso.** 572

Si tratta di un pulsante collocato in prossimità della vasca/doccia attraverso il quale è possibile inviare sul bus una richiesta di soccorso.

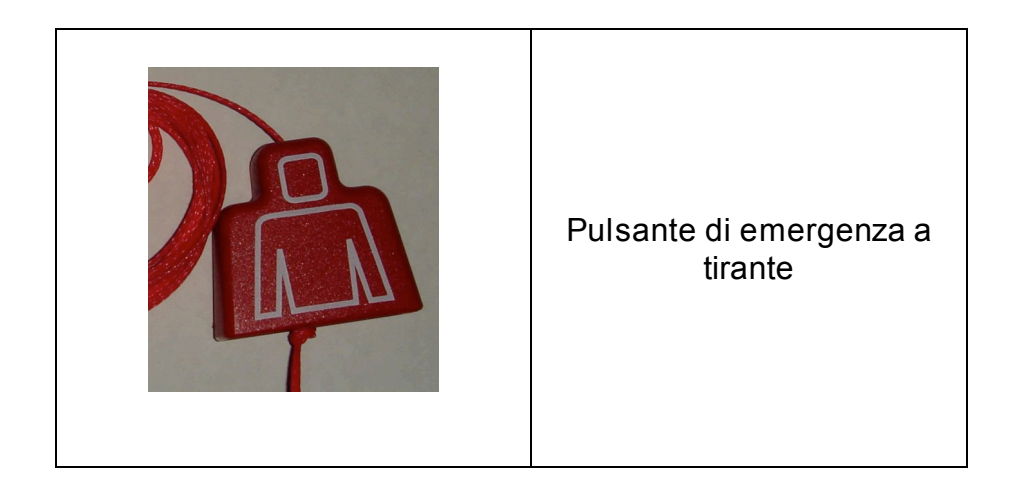

#### *Annotazioni*i 578

- Per necessità tecnico/funzionali e/o per questioni di privacy, la disposizione delle telecamere può essere modificata a piacimento.
- Anche nel bagno sono state poste spie e relativi pulsanti di accensione e spegnimento per due carichi simulati: lavabiancheria e scaldabagno.
- Le immagini inserite in questo documento hanno scopo dimostrativo e non rappresentano necessariamente la scelta definitiva. 585

# **2 Domonet** 588

### *a.1 Inquadramento generale* 5900 *Senation* 5900 Senation 5900 Senation 5900 Senation 5900 Senation 5900 Senation 5900 Senation 5900 Senation 5900 Senation 5900 Senation 5900 Senation 5900 Senation 5900 Senation 5900 Se

L'obiettivo principale è risolvere il problema della cooperazione tra dispositivi domotici eterogenei dal punto di vista tecnologico. L'architettura permette il controllo 592 dei dispositivi domotici in remoto, indipendentemente dalla loro locazione.

Questo diventa possibile creando un livello di astrazione che permetta di descrivere i dispositivi domotici sia dal punto di vista fisico che comportamentale in modo di avere una visione omogenea indipendentemente dalle tecnologie sottostanti.

L'idea è quella di avere un gruppo di web service ognuno dei quali capace di interagire con i dispositivi domotici da lui fisicamente raggiungibili, tipicamente in un'area geografica ben precisa circoscritta intorno sua locazione fisica. Ogni area geografica, rappresentata logicamente dal web service, racchiude come servizi l'insieme delle funzionalità offerte dai dispositivi presenti. Ogni web service deve essere in grado di interpretare e comportarsi conseguentemente allo stato del livello 602 astratto usando dei moduli capaci di interfacciarsi con i middleware dei dispositivi.

Domonet<sup>12</sup> è un software open source rilasciato sotto licenza GPL dal laboratorio di domotica dell'/STI-CNR di Pisa, al fine di proporre una soluzione al problema della non interoperabilità tra gli standard domotici attualmente presenti sul mercato. Il software permette il controllo dei dispositivi offrendo, a livello di programmazione, un livello di astrazione elevato ed una interfaccia unificata e standardizzata, indipendentemente dalle tecnolgie domotiche coinvolte. Si basa sull'uso delle tecnologie standard dei *web services* ed *XML*, in modo da offrire un'interfaccia verso 611 il mondo esterno semplice, efficace e pulita.

# *2.2 Terminologia* 614

- ! *dispositivo*: apparato fisico appartenente ad una determinata tecnologia; 615
- **domoML:** formalismo *XML* usato per descrivere e implementare funzionalità dei dispositivi all'interno dell'applicazione; 617
- ! *domo device*: descrizione del dispositivo attraverso il formalismo *domoML*; 618
- **•** *servizio*: funzionalità offerta dal dispositivo e disponibile all'interno del framework; experience that the state of the state of the state of the state of the state of the state of the state of the state of the state of the state of the state of the state of the state of the state of the state of
- **·** *domo message*: descrizione di un messaggio attraverso il formalismo domoML; 622
- $\bullet$  *domo address*: coppia composta dalla url del web service che controlla il domo device e dall'id che lo identifica univocamente all'interno di esso; 624
- **•** real address: indirizzo reale del dispositivo con il quale risponde nel formalismo della tecnologia di appartenenza;
- **•** *tech manager*: modulo del framework che permette di amministrare una tecnologia domotica. **6288** and 2088 and 2088 and 2088 and 2088 and 2088 and 2088 and 2088 and 2088 and 2088 and 2088 and 2088 and 2088 and 2088 and 2088 and 2088 and 2088 and 2088 and 2088 and 2088 and 2088 and 2088 and 2

 <sup>12</sup> http://www.sourceforge.net/projects/domonet

# *2.3 Architettura* 630

L'architettura domoNet è composta da un insieme di server (web service) e da dei possibili client per il controllo remoto dei dispositivi domotici. Il controllo remoto permette di interagire con tutti i dispositivi raggiungibili dai web service appartenenti alla rete domoNet. Alla service della contratta di unitatività di unitatività di unitatività di unitatività di

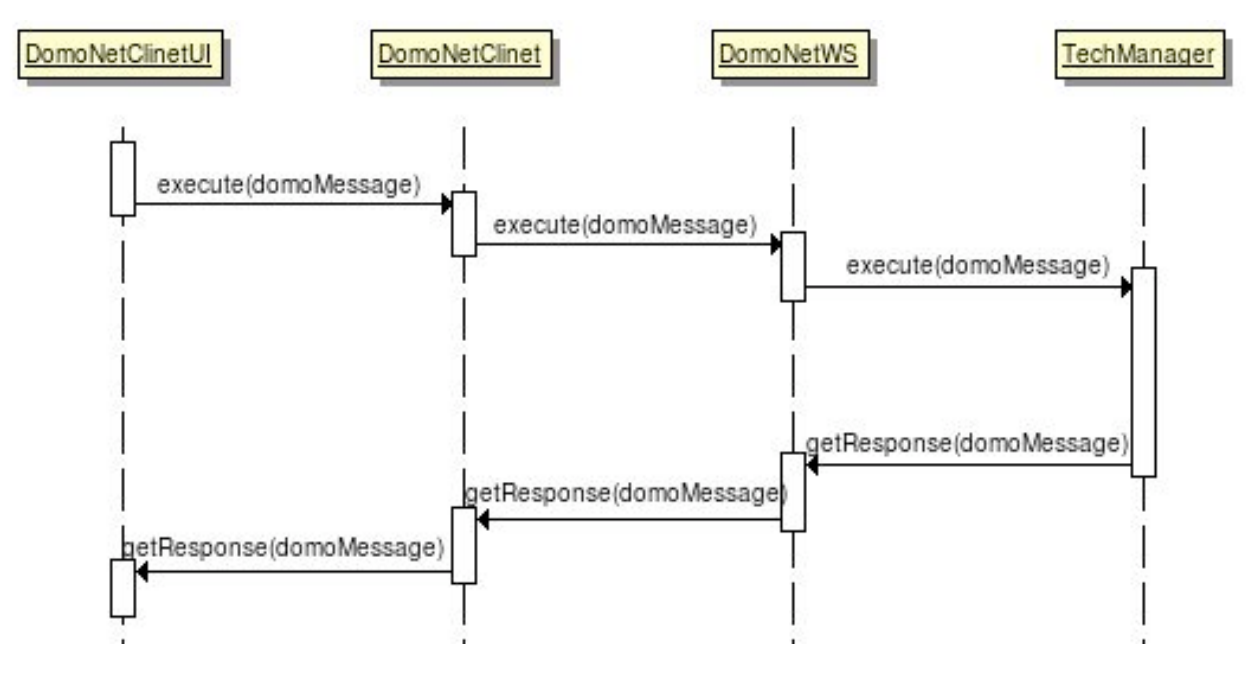

Figura 1: Diagramma sequenziale dell'interazione in DomoNet

In figura 1 viene dato un primo sguardo all'architettura domoNet. L'architettura mostrata è composta da una parte client (il *domoNetClient* + *domoNetClientUI* ) che, 640 connessa alla parte server (*web* service + tech *mangers*) è in grado di effettuare richieste tramite TCP/IP affinchè vengano eseguite operazioni sui dispositivi. La parte server, eseguita la richiesta, è in grado di rispondere al client con un dato o con un codice interno di successo o fallimento, in base alla riuscita o meno dell'operazione. **645 anni 1999 anni 1999 anni 1999 anni 1999 anni 1999 anni 1996 anni 1996 anni 1997 anni 199** 

Il livello astratto è implementato attraverso un linguaggio basato su XML chiamato domoML. Con questo linguaggio è possibile descrivere tutti i dispositivi domotici 647 (*domoDevice*) e i relativi messaggi (*domoMessage*). *DomoML* è un linguaggio 648 intermedio da e verso il quale tradurre descrizioni e azioni.

Ogni *web service* è connesso fisicamente ai dispositivi domotici ed è in grado di 650 controllarli invocando moduli specializzati, chiamati *tech manager*, in base alla 651 tecnologia con la quale è necessario interagire.

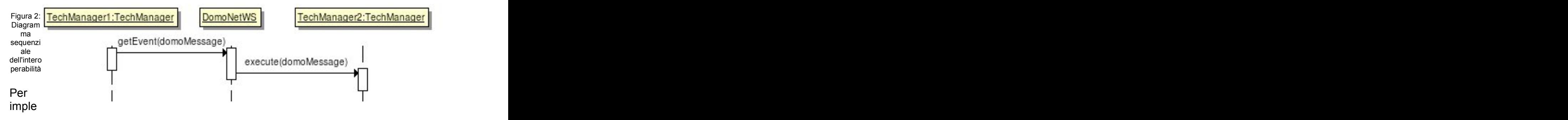

mentare la cooperazione (figura 2), ogni web service è in grado di catturare un 664 messaggio proveniente dal modulo di una tecnologia, convertirlo in domoMessage 665 per poi indirizzarlo al modulo gestore della tecnologia di destinazione che provvederà 666 a riconvertirlo in modo che possa essere eseguito.

Per implementare il controllo remoto, il client è in grado di avere una lista dei dispositivi domotici connessi ad uno o più *web service*. Ogni dispositivo è rappresentato usando il formalismo del *domoDevice*. Al momento in cui deve essere eseguita un'azione remota, il client genera il corrispondente domoMessage e lo invia verso il giusto web service. Raggiunto il web service, il 672

domoMessage viene inviato al giusto modulo ed eseguito. L'esito o l'eventuale 673 risposta derivata dall'esecuzione viene ritrasmessa al mittente della richiesta col 674 formalismo domoMessage. **6755** and 2000 and 2000 and 2000 and 2000 and 2000 and 2000 and 2000 and 2000 and 2000 and 2000 and 2000 and 2000 and 2000 and 2000 and 2000 and 2000 and 2000 and 2000 and 2000 and 2000 and 2000 an

# *2.3 Installazione, compilazione e lancio dell'applicazione* 677

Il framework necessita di alcuni pre requisiti non forniti contestualmente alla distribuzione *Domonet* ma occorre procurarli separatamente. I requisiti sono tutti software open-source e liberamente scaricabili dai rispettivi siti internet:

- Sistema operativo Unix based;
- *Java Sun 1.6* (https://jdk6.dev.java.net);
- *Apache-Tomcat* (http://tomcat.apache.org);
- **•** *Axis* (http://ws.apache.org/axis);
- ! *Xerces* (http://xerces.apache.org/xerces2-j); 685
- Calimero (http://calimero.sourceforge.net);
- ! *CyberLink for Java* (http//sourceforge.net/projects/cgupnpjava). 687

La distribuzione non prevede alcuno script o wizard per l'auto configurazione. Per un corretto funzionamento, occorre quindi installare i requisiti indicati e cambiare, se necessario, le righe riguardanti i *path* delle directory (dalla 8 alla 23) del file *build.xml*. 690

Aggiungere le seguenti linee nella sezione service del file webapps/axis/WEB-*INF/server- config.wsdd* di *apache-tomcat:* 

<service name="DomoNetWS" provider="java:RPC">

<parameter name="className" value="domoNetWS.DomoNetWS" /> 694

 $\leq$  parameter name="scope" value="application"  $\geq$ 

 $\langle$ service $\rangle$ 

Per lanciare l'applicazione, dalla directory radice della distribuzione, occorre digitare ant startServer. In questo modo si avvia la compilazione dei sorgenti e il lancio di *apache-tomcat* contenente il web service *Domonet*. Per fermare l'applicazione, basta digitare ant stopServer. E' possibile avere un'interfaccia di debug contestuale al web **Service** con il comando ant startClient.

# **2.4 Configurazione dell'ambiente**

*Domonet* prevede due modalità di configurazione dei *domo device*. La prima automatizzata, tramite un tentativo di auto-rilevamento dei dispositivi e l'automatica traduzione in *domo device*; la seconda manuale, dove è possibile personalizzare la 705 configurazione di ogni *domo device* attraverso un file *xml*. La fattibilità ed il risultato 706 della procedura automatizzata è strettamente legata alle caratteristiche della tecnologia di appartenenza del dispositivo.

### **2.4.1 Importazione automatizzata**

L'importazione automatizzata dei dispositivi Konnex avviene utilizzando il file di configurazione del software ETS  $3^{13}$ , esportato in xml a 15 campi, dell'installazione domotica. Il file di configurazione esportato deve essere compiato della directory xml 712 e chiamato KNXConfiguration.xml.

Per i dispositivi UPnP viene sfruttata la caratteristica *plug and play* e non è necessario alcun intervento da parte dell'utente sia in fase di aggiunta che di rimozione. **716 anni 116 anni 116 anni 116 anni 116 anni 116 anni 116 anni 116 anni 116 anni 116 anni 116 anni** 

Per i dispositivi *BTicino*, non esistendo nessun software di configurazione dell'installazione domotica e non essendo previsto un approccio di tipo *plug and play,* 718 non è possibile effettuare un processo di auto configurazione.

# **2.4.2 Configurazione manuale** 721 and 721 and 721 and 721 and 721 and 721 and 721 and 721 and 721 and 721 and 721 and 721 and 721 and 721 and 721 and 721 and 721 and 721 and 721 and 721 and 721 and 721 and 721 and 721 and

La configurazione manuale permette di personalizzare i *domo device* aggiungendo o modificando le caratteristiche dell'importazione automatica. Attraverso la configurazione manuale è possibile impostare il modello di interoperabilità tra i domo *device*, non ancora disponibile nella importazione automatica.

La configurazione manuale si attua editando il file xml/domoDevices.xml ed ha la seguente struttura: 7277 a.C. et al. et al. et al. et al. et al. et al. et al. et al. et al. et al. et al. et a

```
\ledevices>
\langle \text{device ...} \rangle\langleservice ...>\langle \text{input} \rangle... >
 \le allowed \ldots />
\langle \text{input} \rangle\langlelinkedService ...>
 \leqlinkedInput ... />
 ...<br>... 737 - 237 - 237 - 237 - 237 - 237 - 237 - 237 - 237 - 237 - 237 - 237 - 237 - 237 - 237 - 237 - 237 - 237<br>... 737 - 237 - 237 - 237 - 237 - 237 - 238 - 239 - 239 - 239 - 239 - 239 - 239 - 239 - 239 - 239 - 239 - 23
```
 <sup>13</sup> http://www.konnex.it/it/konnex/ETS.asp

```
\le/linkedService>
 ...<br>... 739 - 239 - 239 - 239 - 239 - 239 - 239 - 239 - 239 - 239 - 239 - 239 - 239 - 239 - 239 - 239 - 239 - 239<br>... 739 - 239 - 239 - 239 - 239 - 239 - 239 - 239 - 239 - 239 - 239 - 239 - 239 - 239 - 239 - 239 - 239 - 23
 \langleservice>...<br>... 741 - 241 - 241 - 241 - 241 - 241 - 241 - 241 - 241 - 241 - 241 - 241 - 241 - 241 - 241 - 241 - 241 - 241<br>... 741 - 241 - 241 - 241 - 241 - 241 - 241 - 241 - 241 - 242 - 243 - 244 - 244 - 244 - 244 - 244 - 244 - 24
\langle device>
...<br>... 743 : 243 : 243 : 243 : 243 : 243 : 243 : 243 : 243 : 243 : 243 : 243 : 243 : 243 : 243 : 243 : 243 : 243<br>... 743 : 243 : 243 : 243 : 243 : 243 : 243 : 243 : 243 : 243 : 243 : 243 : 243 : 243 : 243 : 243 : 243 : 24
\le devices >
```
Il tag devices apre una lista di tag di tipo device i quali rappresentano i *domo device* dei dispositivi da utilizzare. 747

Il tag device contiene i seguenti attributi:

- $\bullet$  *description*: la descrizione del dispositivo;
- **.** *id*: l'identificatore del *domo device* all'interno del framework. E' rappresentato tipicamente da un numero intero. *Ogni domo device* deve avere un *id* diverso 751 dall'altro all'interno di ogni file di configurazione;
- $\bullet$  *url*: da lasciare vuota in quanto sarà riempito automaticamente;
- $\bullet$  *manufacturer*: il produttore del dispositivo;
- $\bullet$  *position*: la posizione del dispositivo;
- ! *positionDescription*: specializzazione di *position*; 756
- **·** serialNumber: identificatore univoco del dispositivo all'interno della rete domotica di appartenenza. Per *Konnex* è l'indirizzo fisico, per *UPnP* è l'*UUID* e 758 per *BTicino* è la codifica del "*chi*", "cosa", "dove";
- *tech*: simbolo di appartenenza del dispositivo. Per *Konnex* è KNX, per *UPnP* è UPn*P* e per *BTicino* è BTICINO;
- **type: tipologia del dispositivo.** 762 anno 122 anno 122 anno 122 anno 122 anno 122 anno 122 anno 122 anno 122 anno 122 anno 122 anno 122 anno 122 anno 122 anno 122 anno 122 anno 122 anno 122 anno 122 anno 122 anno 122 a

All'interno del tag device ci può essere uno o più tag service. Questi descrivono le funzionalità implementate dal *domo device*.

Il tag service ha i seguenti attributi: 7666 e 1666 e 1666 e 1666 e 1666 e 1666 e 1666 e 1666 e 1666 e 1666 e 1

- $\bullet$  *description*: la descrizione del servizio;
- *name*: il nome del servizio all'interno della tecnologia del dispositivo. Per *Konnex* è l'indirizzo di gruppo corrispondente alla funzionalità, per UPnP è il nome del metodo e per *BTicino* è il codice del servizio;
- *output*: se il servizio prevede un valore di ritorno, va specificato il tipo di dato (es. "STRING" 14  $);$
- **•** *outputName*: identificativo dell'output richiesto (per *Konnex* e *BTicino* è "value", per *UPnP* è il nome dell'output del metodo da invocare);
- **•** *prettyName*: il nome del servizio da mostrare.

All'interno del tag service ci possono essere uno o più tag input che descrivono i parametri di input da passare al servizio.

II tag input ha i seguenti attributi: 780 anno 2008. The control of the control of the control of the control o

- $\bullet$  description: la descrizione del parametro di input;
- *name*: il nome dell'input (per *Konnex* e *BTicino* è ad es. "status", per *UPnP* è il

 <sup>14</sup> Vedere la sezione "Tipi di dato disponibili"

nome dell'input del metodo da invocare);

 $\bullet$  type: il tipo di dato da passare (es. "STRING");

All'interno del tag input ci possono essere uno o più tag allowed che elencano le possibili opzioni che quell'input può assumere.

Il tag allowed ha il seguente attributo:

● value: il valore (es. "2"). 7900 province in the value of the value of the value of the value of the value of the value of the value of the value of the value of the value of the value of the value of the value of the v

Sempre all'interno del tag service ci possono essere uno o più tag linkedService che descrivono come operare l'interoperabilità.

Il tag linked Service ha i sequenti attributi:

- *id*: l'id del domo device con il quale si vuole interoperare (es. "42");
- ! *url*: da lasciare vuoto; 797
- **.** *service*: il servizio del *domo device* con il quale si vuole cooperare, da associare (es. ''Play"); 799
- *ifInput*: il nome dell'input se si vuole imporre una condizione sul suo valore per l'esecuzione della cooperazione (es. "value");
- *hasValue*: il valore il cui nome dell'input deve assumere affiché avvenga la cooperazione (es. "1"). 8033 Septembre 1003 Septembre 1003 Septembre 1003 Septembre 1003 Septembre 1003 Septem

All'interno del tag linkedService ci possono essere uno o più tag linkedInput che descrivono come associare e condividere i valori

Il tag linkedInput ha i seguenti attributi:

- *from*: se si vuole condividere un valore, il nome dell'input del servizio che scatena la richiesta di cooperazione;
- *to*: il nome dell'input del servizio da invocare e al quale si vuole assegnare il valore; et al. 2012 and 2012 and 2012 and 2012 and 2012 and 2012 and 2012 and 2012 and 2012 and 2012 and 2012
- value: se si vuole assegnare un valore costante (non condiviso) al nome dell'input del servizio da invocare (es. "52").

### **2.4.3 Tipi di dato disponibili** 816

I tipi di dato definiscono come interpretare i valori che passanto attraverso il *framework***.** 

I tipi di dato supportati sono: 8199 septembre 2019 septembre 2019 septembre 2019 septembre 2019 septembre 201

- *INT*: numero intero; 8200 and 8200 and 8200 and 8200 and 8200 and 8200 and 8200 and 8200 and 8200 and 8200 and 8200 and 8200 and 8200 and 8200 and 8200 and 8200 and 8200 and 8200 and 8200 and 8200 and 8200 and 8200 and
- ! *LONG*: numer intero lungo; 821
- ! *FLOAT*: numero con virgola; 822
- $\bullet$  *DOUBLE*: numero con virgola lungo;
- ! *CHAR*: carattere; 824
- STRING: stringa; 8255 and 8255 and 8255 and 8255 and 8255 and 8255 and 8255 and 8255 and 8255 and 8255 and 8255 and 8255 and 8255 and 8255 and 8255 and 8255 and 8255 and 8255 and 8255 and 8255 and 8255 and 8255 and 8255
- *DATE*: data; 82662. **82662. 82662. 82662. 82662. 82662. 82662. 82662. 82662. 82662. 82662. 82662. 82662. 82662. 82662. 82662. 82662. 82662. 82662. 82662. 82662. 8276. 8276. 8276. 8276. 8276. 8276. 8276. 8276. 8276. 827**
- ! *BYTE*: un byte (8 bit); 827
- *BOOLEAN*: un bit usato come vero o falso;
- ! *TWOBIT*: due bit; 829
- THREEBIT: tre bit; 8300 and the bit; 8300 and the bit; 8300 and the bit; 8300 and the bit; 8300 and the bit; 8300 and the bit; 8300 and the bit; 8300 and the bit; 8300 and the bit; 8300 and the bit; 8300 and the bit; 83
- ! *FOURBIT*: quattro bit; 831
- EIGHTBIT: otto bit; 8322 and 2022 and 2022 and 2022 and 2022 and 2022 and 2022 and 2022 and 2023 and 2023 and 2023 and 2023 and 2023 and 2023 and 2023 and 2023 and 2023 and 2023 and 2023 and 2023 and 2023 and 2023 and 2
- ! *ONEBYTE*: un byte; 833
- TWOBYTE: due byte; 8344 and 1972 and 1972 and 1972 and 1973 and 1974 and 1974 and 1974 and 1983 and 1983 and 1983 and 1983 and 1983 and 1983 and 1983 and 1983 and 1983 and 1983 and 1983 and 1983 and 1983 and 1983 and 19
- $\bullet$  *MEDIALIST*: una lista di contenuti multimediali;
- **STREAM: uno stream (parzialmente implementato).**

### **2.4.4 Altri file di configurazione**

Il file di configurazione per le impostazioni relative all'accesso ai bus domotici *Konnex* 839 e *BTicino* si trovano nel file /src/domoNetWS/domoNetWS.properties.

Per l'accesso ai dispositivi *UPnP* è possibile configurare le interazioni con i dispositivi multimediali. Le impostazioni per le configurazioni multimediali nel file 843 src/domoNetWS/techManager/upnpManager/cidero/ *MediaController/MediaController.properties* 

# *2.5 Accesso al web service* 846

*DomoNet* è un *framework* il cui modello di interazione è basato sul meccanismo dei *web service*. Nella configurazione di default il *web service* è accessibile all'url http://host:8080/services/DomoNetWS.

Per poter interagire con il framework occorre utilizzare i suoi metodi di accesso pubblici: 852

### **2.5.1 getDomoDeviceList** 854

Il metodo restituisce la lista dei *domo device* attualmente in uso nel formato descritto come per il file di configurazione ma sotto forma di stringa. Il metodo non prende parametri di input. **8577 anni 1999 anni 1999 anni 1999 anni 1997** anni 1997 anni 1997 anni 1997 anni 1997 anni 1

### **2.5.2 registerToClientsUpdate**

Essendo i protocolli domotici principalmente basati su meccanismi ad eventi, il 860 *framework* implementa una funzionalità di notifica ai *client* "registrati" sui cambiamenti di stato dei dispositivi. Per registrare un *client* al ricevimento di tali notifiche, occorre invocare il metodo passandogli 2 argomenti: il primo, una stringa contenente l'indirizzo internet del client (es. l'indirizzo IP), il secondo, un intero contenente la porta sul quale il client rimane in ascolto (es. 7777). Il lato *client*, prima dell'invocazione del metodo, deve avere un *socket TCP* in ascolto sulla porta 866 specificata. A construction of the set of the set of the set of the set of the set of the set of the set of th

I messaggi ricevuti sono chiamati *domo message* di tipo update ed hanno la sequente struttura: et al. et al. et al. et al. et al. et al. et al. et al. et al. et al. et al. et al. et al. e

 $m$ essage ... $>$  $\langle \text{input} \dots \rangle$  $\langle$ message $>$ 

Il tag message di un *domo message* di tipo *update* identifica il corrispondente *domo* 876 device e servizio coinvolto nel cambiamento di stato del dispositivo. Il tag ha i seguenti attributi: 878

- $\bullet$  *message*: contiene il nome del servizio coinvolto nell'aggiornamento;
- $\bullet$  messageType: "UPDATE"; 8800 and 8800 and 8800 and 8800 and 8800 and 8800 and 8800 and 8800 and 8800 and 8800 and 8800 and 8800 and 8800 and 8800 and 8800 and 8800 and 8800 and 8800 and 8800 and 8800 and 8800 and 8800
- **•** *receiverId*, *senderId*: contengono lo stesso valore ed identificano il *domo device* coinvolto nell'aggiornamento;
- **•** *receiverURL*, *senderURL*: campi vuoti.

All'interno del tag message si trova il tag input che descrive il valore cambiato. 885

II tag input ha i seguenti attributi: 8878 anno 2008. I seguenti attributi: 8878 anno 2008. I seguenti attributi

- **•** *name*: il nome dell'input aggiornato (es. "status");
- *type*: il tipo di dato dell'input aggiornato (es. "BOOLEAN");

● *value*: il valore aggiornato (es. "1").

#### **2.5.3 registerToClientsUpdatePort**

Si differenzia dal registerToClientsUpdate solamente per il fatto che prende in input solamente una stringa contenente solo il numero della porta sulla quale è aperto il socket *TCP*. L'indirizzo della macchina che riceve gli *update* si sottointende quella invocante il metodo. 896

#### **2.5.4 execute** 898

Il metodo permette di eseguire un comando sul *framework* in modo da interagire con i dispositivi usando i *domo device*. Il metodo prende in input una stringa in formato *domo message* di tipo *command* e restituisce un'altro *domo message* di tipo *success* 901 o *failure*. The *failure* of the *failure* of the *failure* of the *failure* of the *failure* of the *failure* of the *failure* of the *failure* of the *failure* of the *failure* of the *failure* of the *failure* of the

I *domo message* di tipo *command* hanno la sequente struttura:

```
<message ...>\langle \text{input} \dots \rangle...<br>... 908 - 108 - 108 - 108 - 108 - 108 - 108 - 108 - 108 - 108 - 108 - 108 - 108 - 108 - 108 - 108 - 108 - 108<br>... 908 - 108 - 108 - 108 - 108 - 108 - 108 - 108 - 108 - 108 - 108 - 108 - 108 - 108 - 108 - 108 - 108 - 10
\langlemessage>
```
Il tag message di un *domo message* di tipo *command* identifica il corrispondente *domo* device e servizio coinvolto nel comando da dare al dispositivo. Il tag ha i seguenti attributi: 913

- $\bullet$  message: il nome del servizio da invocare (es. "Play");
- $\bullet$  messageType: "COMMAND";
- $\bullet$  *receiverId*: l'id del domo device destinatario del comando;
- ! *receiverURL*: vuoto; 918
- **·** senderId: il destinatario della risposta del comando (può essere vuoto o uguale al receiverId);
- **senderURL: vuoto.** 921 april 2021 april 2021 april 2021 april 2021 april 2021 april 2021 april 2021 april 2021 april 2021 april 2021 april 2021 april 2021 april 2021 april 2021 april 2021 april 2021 april 2021 april 202
- *output*: il tipo di dato, se è previsto un dato di ritorno;
- *outputName*: il nome dell'output, se è previsto un dato di ritorno.

All'interno del tag message si trovano i tag input che descrivono i parametri di input da dare al servizio: established al servizio: established al servizio: established al servizio: established al se

Il tag <input> ha i sequenti attributi:

- name: il nome dell'input; 9299 province all'internationale alle province all'internationale all'internationale all'internationale alle province alle province all'internationale all'internationale all'internationale all'
- *type*: il tipo di dato dell'input; 9300 metro di dato dell'input; 9300 metro di dato di dato dell'input; 9300 metro di dato dell'input; 9300 metro di dato dell'input; 9300 metro di dato di dato di dato di dato di dato
- value: il valore dell'input (es. "52").

In risposta al *domo message* di tipo *command*, viene restituito al mittente un *domo message* di tipo *success* o *failure* che sta ad indicare se la richiesta al dispositivo di 934 eseguire quel servizio è andata o meno a buon fine.

Il tag message di un *domo message* di tipo *success* o *failure* identifica il corrispondente *domo device* e servizio coinvolto nel comando da dare al dispositivo. 938 II tag ha i seguenti attributi: 9399 September 2009 September 2009 September 2009 September 2009 September 200

- **•** *message*: in caso di messageType = "SUCCESS" e di un precedente *domo message* di tipo *command* con l'attributo di output settato, il valore richiesto. Altrimenti è vuoto; et al. 1942 et al. 1942 et al. 1942 et al. 1942 et al. 1942 et al. 1942 et al. 1942 et al.
- *messageType*: "SUCCESS" se la richiesta di servizio al dispositivo tramite il *domo message* di tipo *command* è andata a buon fine. "FAILURE" altrimenti.
- *receiverId*, *receiverURL*: il destinatario del messaggio (possono essere vuoti o coincidere con il *senderId* e *senderURL*); 946
- ! *senderId*: l'*id* del *domo device* al quale è stata fatta la richiesta tramite il do*mo* 947 *message* di tipo *command*; 948
- ! *senderURL*: vuoto. 949

# *2.6 Ambiente di debug* 951

Insieme all'ambiente *server* è stato sviluppato un *client* con interfaccia grafica rudimentale per funzionalità di debugging.

Il *client* viene lanciato con il comando ant startClient.

### **2.6.1 L'interfaccia principale** 957

L'interfaccia si compone principalmente da 3 sezioni:

- ! *Manage Web Services*: si compone da altre due sotto-sezioni: 959
	- O URL: la del web service di domonet con il quale si vuole interagire;
	- O Description: una descrizione del web service, quando disponibile.
	- $\circ$  e da tre bottoni: 9622 e da tre bottoni:
		- *Connect*: una volta inserita la URL, attua la connessione al web service indicato scaricando la lista dei dispositivi disponibili e creando un socket di ascolto sulla porta 7777 per ricevere le notifiche di *update* inviate dal *web service*. Le notifiche vengono inviate sullo *standard* 966 *output*; 967
		- *Disconnect*: si disconnette dal *web service* chiudendo il *socket* di *update* in ascolto; 969
		- *Shutdown*: termina il *web service* (da implementare).
- **.** Show Web Services: mostra una lista ad albero dei dispositivi dopo aver attuato la connessione al *web service* con il tasto *Connect*. Cliccando su ogni 972 dispositivo si apre un sotto albero con la lista delle funzionalità proprie del dispositivo. Antico di servizione di servizione di servizione di servizione di servizione di servizione di ser
- $\bullet$  *Messages*: dei messaggi di debug.

#### **2.6.2 L'interfaccia di comando** 978

Per comandare un dispositivo occorre cliccare sul dispositivo nella finestra *Show Web* Services. Sotto il dispositivo, all'interno della stessa finestra, appare così un sotto albero con la lista dei serivizi da lui supportati. Per selezionare un servizio in modo da eseguirlo occorre cliccarci sopra. Appare così l'interfaccia di comando 982 costruita a *run time parsando la descrizione del servizio stesso*. I campi di output del servizio, se presenti, sono rappresentati sulla sinistra del bottone contenente il nome del servizio stesso mentre i campi di input sono posizionati alla sua destra, se presenti. Riempiti gli eventuali campi di input, cliccando sul bottone, viene inviata la richiesta di esecuzione del comando e gli eventuali campi di output verranno riempiti 987 a conclusione. **9888** a conclusione and the contract of the conclusione and the conclusione and the conclusione of the conclusione and the conclusione and the conclusione and the conclusione and the conclusione and the con

# **APPENDICE – La configurazione xml/domoDevices.xml** 990 **usata** 991

 $\le$ devices>

```
<device description="Forno elettrico" id="21" 994
manufacturer="" position="" positionDescription="Cucina"
serialNumber="KNX03" tech="KNX" type="Elettrodomestico"
\text{url}="">
<service description="" name="0/0/93" output="BOOLEAN"
outputDescription="" prettyName="Stato forno"/>
\leservice description="2 inputs, 2 outputs 705801"
name="0/0/93" prettyName="On/Off interruttore">
<input description="" name="value" type="BOOLEAN"> 1002
 \le allowed value="0"/>
 \le allowed value="1"/>
\langleinput\rangle\le/service>
<service description="" name="0/0/102" output="BOOLEAN"
outputDescription="" 1008 and 2008 and 2008 and 2008 and 2008 and 2008 and 2008 and 2008 and 2008 and 2008 and 2008 and 2008 and 2008 and 2008 and 2008 and 2008 and 2008 and 2008 and 2008 and 2008 and 2008 and 2008 and 200
prettyName="Stato disabilita carico forno elettrico"/>
<service description="20 CO LOGO! 900E02" name="0/0/102"
prettyName="Disabilita carico forno elettrico"> 1011
<input description="" name="value" type="BOOLEAN"> 1012
 \le allowed value="0"/>
 \le allowed value="1"/>
\langleinput\rangle\langleservice\rangle\langle device>
<device description="Carico5" id="64" manufacturer=""
position="" positionDescription="" serialNumber="*3**#5##"
tech="BTICINO" type="" url="">
<service description="Setthestatus ON-OFF" 1021
name="SET_STATUS_ON_OFF" prettyName="Setstatus">
\leinput description="Thevalue" name="status"
 type="STRING">
 \le allowed value="1"/>
 \le allowed value="0"/>
\langleinput\rangle\le/service>
\le device>
<device description="Lavatrice" id="23" manufacturer=""
position="" positionDescription="Bagno"
```

```
serialNumber="KNX06" tech="KNX" type="Elettrodomestico"
\text{url}="">
<service description="" name="0/0/112" output="BOOLEAN" 1034
outputDescription="" 1035
prettyName="Stato disabilita lavatrice"/> 1036
<service description="20 CO LOGO! 900E02" name="0/0/112"
prettyName="Disabilita lavatrice">
<input description="" name="value" type="BOOLEAN"> 1039
 \le allowed value="0"/>
 \le allowed value="1"/>
\langleinput\rangle\le/service>
\leservice description="" name="0/0/106" output="BOOLEAN"
outputDescription="" prettyName="Stato interruttore"/>
\leservice description="2 inputs, 2 outputs 705801"
name="0/0/106" prettyName="On/Off interruttore">
<input description="" name="value" type="BOOLEAN"> 1048
 \le allowed value="0"/>
 \le allowed value="1"/>
\langleinput\rangle\langleservice>\langledevice>
<device description="Carico7" id="66" manufacturer=""
position="" positionDescription="" serialNumber="*3**#7##"
tech="BTICINO" type="" url="">
<service description="Setthestatus ON-OFF" 1057
name="SET_STATUS_ON_OFF" prettyName="Setstatus">
\leinput description="Thevalue" name="status"
type="STRING">
 \le allowed value="1"/>
 \le allowed value="0"/>
\langleinput\rangle\le/service>
\le device>
<device description="Carico1" id="60" manufacturer=""
position="" positionDescription="" serialNumber="*3**#1##"
tech="BTICINO" type="" url="">
<service description="Setthestatus ON-OFF"
name="SET_STATUS_ON_OFF" prettyName="Setstatus">
\leinput description="Thevalue" name="status"
type="STRING">
 \le allowed value="1"/>
 \le allowed value="0"/>
\langleinput\rangle
```

```
<linkedService hasValue="0" id="21" ifInput="status" 1076
service="0/0/102" url="">
 \leqlinkedInput to="value" value="1"/>
\le/linkedService>
\lelinkedService hasValue="1" id="21" ifInput="status"
service="0/0/102" url="">
 \langlelinkedInput to="value" value="0"/>
\le/linkedService>
\langleservice>\le device>
\leqdevice description="Finestra soggiorno" id="0"
manufacturer="" position="" 1087 and 1087 and 1087 and 1087 and 1087 and 1087 and 1087 and 1087 and 1087 and 10
positionDescription="Soggiorno" serialNumber="1.1.1"
tech="KNX" type="Sensore" url="">
\leqservice description="" name="0/0/19" output="BOOLEAN"
outputDescription="" prettyName="Stato finestra"/>
\langle device>
<device description="Carico3" id="62" manufacturer="" 1093
position="" positionDescription="" serialNumber="*3**#3##"
tech="BTICINO" type="" url="">
<service description="Setthestatus ON-OFF" 1096
name="SET_STATUS_ON_OFF" prettyName="Setstatus">
\leinput description="Thevalue" name="status"
type="STRING">
 \le allowed value="1"/>
 \le allowed value="0"/>
\langleinput\rangle<linkedService hasValue="0" id="24" ifInput="status" 1103
service="0/0/113" url="">
 \leqlinkedInput to="value" value="1"/>
\le/linkedService>
<linkedService hasValue="1" id="24" ifInput="status" 1107
service="0/0/113" url="">
 \lelinkedInput to="value" value="0"/>
\le/linkedService>
\langleservice\rangle\langle device>
<device description="Rilevatore fumo" id="19"
manufacturer="" position="" positionDescription="Cucina"
serialNumber="KNX01" tech="KNX" type="Sensore" url="">
<service description="" name="0/0/91" output="BOOLEAN" 1116
outputDescription="" prettyName="Rilevatore di fumo">
\langlelinkedService hasValue="1" id="42" ifInput="value"
service="Play" url="">
```

```
\langlelinkedInput to="mediaRendererId" value="52"/>
 \langlelinkedInput to="mediaRendererURL" value=""/>
 \lelinkedInput to="mediaContainerId"
 value="0/Music/Allarmi"/>
 \lelinkedInput to="mediaContentId"
 value="0/Music/Allarmi/presenzaFumo.mp3"/>
\le/linkedService>
\le/service>
\le device>
\le device description="1.1.18" id="26" manufacturer=""
position="" positionDescription="" serialNumber="1.1.18"
tech="KNX" type="" url=""/>
\leq device description="Disco multimediale 1" id="42"
manufacturer="ASUSTek INC." position=""
positionDescription="Soggiorno" 11344 and 2011
serialNumber="uuid:214578e3-d4a0-f498-790e-d927709b781d"
tech="UPNP" type="MediaServer" url="">
<service description="" name="Browse" output="MEDIALIST" 1137
outputDescription="" outputName="Result"
prettyName="Browse (Result)">
<input description="" name="ObjectID" type="STRING"/> 1140
<input description="" name="BrowseFlag" 1141
 type="STRING"/>
<input description="" name="Filter" type="STRING"/> 1143
<input description="" name="StartingIndex" 1144
 type="LONG"/>
<input description="" name="RequestedCount" 1146
 type="LONG"/>
<input description="" name="SortCriteria" 1148
 type="STRING"/>
\le/service>
<service description="" name="SearchForMediaContent" 1151
output="MEDIALIST" outputDescription=""
outputName="Result" prettyName="Search media (Result)">
<input description="" name="mediaContainerId" 1154
 type="STRING"/>
<input description="" name="mediaContentId" 1156
 type="STRING"/>
\langleservice><service description="" name="Play" output="STRING" 1159
outputDescription="" outputName="State"
prettyName="Play">
<input description="" name="mediaRendererId" 1162
 type="STRING"/>
```

```
<input description="" name="mediaRendererURL"
 type="STRING"/>
 <input description="" name="mediaContainerId" 1166
 type="STRING"/>
 \leinput description="" name="mediaContentId"
 type="STRING"/>
\langleservice><service description="" name="Stop" output="STRING" 1171
outputDescription="" outputName="State"
prettyName="Stop"/>
<service description="" name="SetVolume" output="STRING" 1174
outputDescription="" outputName="volumePercent"
prettyName="Set Volume">
 <input description="" name="DesideredVolume" 1177
 type="\text{INT}"/>
\le/service>
<service description="" name="GetVolume" output="INT" 1180
outputDescription="" outputName="volumePercent"
prettyName="Get Volume"/>
<service description="" name="SetMute" output="BOOLEAN" 1183
outputDescription="" outputName="mute"
prettyName="Set Mute">
 <input description="" name="DesideredMute"
 type="BOOLEAN"/>
\le/service>
<service description="" name="GetMute" output="BOOLEAN" 1189
outputDescription="" outputName="mute"
prettyName="Get mute"/>
\le device>
\leq device description="Termostato soggiorno" id="5"
manufacturer="" position="" 11944 and 2011 and 2012 and 2014 and 2014 and 2014 and 2014 and 2014 and 2014 and 2014 and 2014 and 2014 and 2014 and 2014 and 2014 and 2014 and 2014 and 2014 and 2014 and 2014 and 2014 and 2014
positionDescription="Soggiorno" serialNumber="1.1.16"
tech="KNX" type="Termostato" url="">
\leqservice description="" name="0/0/20" output="TWOBYTE"
outputDescription="" prettyName="Temperatura attuale"/>
<service description="" name="0/0/27" output="TWOBYTE" 1199
outputDescription="" 12000 12000 12000 12000 12000 12000 12000 12000 12000 12000 12000 12000 12000 12000 12000
prettyName="Temperatura impostata"/>
\leqservice 1202 and 1202 and 1202 and 1202 and 1202 and 1202 and 1202 and 1202 and 1202 and 1202 and 1202 and 1202 and 1202 and 1202 and 1202 and 1202 and 1202 and 1202 and 1202 and 1202 and 1202 and 1202 and 1202 and 12
description="Continous action controller 705E11"
name="0/0/21" prettyName="Impostazione temperatura">
 <input description="" name="value" type="TWOBYTE"/> 1205
\langleservice\rangle<service description="" name="0/0/108" output="BOOLEAN"
```

```
outputDescription="" 12088 and the contract of the contract of the contract of the contract of the contract of the contract of the contract of the contract of the contract of the contract of the contract of the contract of
prettyName="Modalita' comfort impostata"/>
\leqservice
description="Continous action controller 705E11"
name="0/0/108"prettyName="Impostazione modalita' comfort">
<input description="" name="value" type="BOOLEAN"> 1214
\le allowed value="0"/>
\le allowed value="1"/>
\langleinput\rangle\langleservice><service description="" name="0/0/109" output="BOOLEAN"
outputDescription="" 1220
prettyName="Modalita' standby impostata"/> 1221
\leqservice
description="Continous action controller 705E11"
name="0/0/109"prettyName="Impostazione modalita' standby">
<input description="" name="value" type="BOOLEAN"> 1226
\le allowed value="0"/>
\le allowed value="1"/>
\langleinput\rangle\langleservice><service description="" name="0/0/110" output="BOOLEAN"
outputDescription="" 12322 and the contract of the contract of the contract of the contract of the contract of the contract of the contract of the contract of the contract of the contract of the contract of the contract of
prettyName="Modalita' notte impostata"/> 1233
\leqservice 1234 and 2344 and 2344 and 2344 and 2344 and 2344 and 2344 and 2344 and 2344 and 2344 and 2344 and 2344 and 2344 and 2344 and 2344 and 2344 and 2344 and 2344 and 2344 and 2344 and 2344 and 2344 and 2344 and 23
description="Continous action controller 705E11"
name="0/0/110"prettyName="Impostazione modalita' notte">
\leinput description="" name="value" type="BOOLEAN">
\le allowed value="0"/>
\le allowed value="1"/>
\langleinput\rangle\le/service>
\leqservice description="" name="0/0/111" output="BOOLEAN"
outputDescription="" 12444 and 22444 and 22444 and 22444 and 22444 and 22444 and 22444 and 22444 and 22444 and 2244
prettyName="Modalita' antigelo impostata"/> 1245
\leqservice 1246 and 1246 and 1246 and 1246 and 1246 and 1246 and 1246 and 1246 and 1246 and 1246 and 1246 and 1246 and 1246 and 1246 and 1246 and 1246 and 1246 and 1246 and 1246 and 1246 and 1246 and 1246 and 1246 and 12
description="Continous action controller 705E11"
name="0/0/111"prettyName="Impostazione modalita' antigelo"> 1249
<input description="" name="value" type="BOOLEAN"> 1250
\le allowed value="0"/>
```

```
\le allowed value="1"/>
 \langleinput\rangle\langleservice>\le device>
<device description="Luce camera" id="17" manufacturer=""
position="" 1257 and 1257 and 1257 and 1257 and 1257 and 1257 and 1257 and 1257 and 1257 and 1257 and 1257 and 1257 and 1257 and 1257 and 1257 and 1257 and 1257 and 1257 and 1257 and 1257 and 1257 and 1257 and 1257 and 125
positionDescription="Camera" serialNumber="1.1.10"
tech="KNX" type="Luce" url="">
\leqservice description="" name="0/0/16" output="BOOLEAN"
outputDescription="" prettyName="Stato luce"/>
\leservice description="Dimming, 2 x Inputs 301901"
name="0/0/16" prettyName="On/Off luce">
 <input description="" name="value" type="BOOLEAN"> 1264
 \le allowed value="0"/>
 \le allowed value="1"/>
 \langleinput\rangle\langleservice>\leservice description="" name="0/0/18" output="ONEBYTE"
outputDescription="" prettyName="Stato dimmer"/>
\leservice description="Dimming, 2 x Inputs 301901"
name="0/0/18" prettyName="Impostazione dimmer">
 <input description="" name="value" type="ONEBYTE"/> 1273
\langleservice>\langledevice>
<device description="Scaldabagno" id="24" manufacturer=""
position="locale cantina" positionDescription="Altro"
serialNumber="KNX07" tech="KNX" type="Elettrodomestico"
\text{url}="">
\leqservice description="" name="0/0/107" output="BOOLEAN"
outputDescription="" prettyName="Stato interruttore"/>
\leservice description="2 inputs, 2 outputs 705801"
name="0/0/107" prettyName="On/Off interruttore">
 <input description="" name="value" type="BOOLEAN"> 1284
 \le allowed value="0"/>
 \le allowed value="1"/>
 \langleinput\rangle\le/service>
<service description="" name="0/0/113" output="BOOLEAN" 1289
outputDescription="" 1290 and the contract of the contract of the contract of the contract of the contract of the contract of the contract of the contract of the contract of the contract of the contract of the contract of 
prettyName="Stato Disabilita scaldabagno"/> 1291
\leservice description="20 CO LOGO! 900E02" name="0/0/113"
prettyName="Disabilita scaldabagno">
 <input description="" name="value" type="BOOLEAN"> 1294
 \le allowed value="0"/>
```

```
\le allowed value="1"/>
 \langleinput\rangle\le/service>
\le device>
\leq device description="AXIS 207W - 00408C7AA8A8" id="69"
manufacturer="AXIS" position="" positionDescription=""
serialNumber="uuid:Upnp-BasicDevice-1_0-00408C7AA8A8"
tech="UPNP" type="Basic" url=""/>
<device description="Percorso luminoso" id="3"
manufacturer="" position="" positionDescription="Camera"
serialNumber="1.1.8" tech="KNX" type="Pulsantiera" url="">
<service description="" name="0/0/9" output="BOOLEAN" 1307
outputDescription="" prettyName="Stato percorso"/>
\leqservice 1309 and 1309 and 1309 and 1309 and 1309 and 1309 and 1309 and 1309 and 1309 and 1309 and 1309 and 1309 and 1309 and 1309 and 1309 and 1309 and 1309 and 1309 and 1309 and 1309 and 1309 and 1309 and 1309 and 13
description="Value, switch, dimming, shutter 106701"
name="0/0/9" prettyName="On/Off percorso">
<input description="" name="value" type="BOOLEAN"> 1312
 \le allowed value="0"/>
 \le allowed value="1"/>
\langleinput\rangle\langleservice\rangle\langle device>
<device description="" id="10" manufacturer="" position=""
positionDescription="" serialNumber="1.1.4" tech="KNX"
type="" url=""/>
<device description="Rilevatore presenza" id="15" 1321
manufacturer="" position="" 13222 and 1322 and 1322 and 1322 and 1322 and 1322 and 1322 and 1322 and 1322 and 1322 and 1322 and 1322 and 1322 and 1322 and 1322 and 1322 and 1322 and 1322 and 1322 and 1322 and 1322 and 1322
positionDescription="Soggiorno" serialNumber="1.1.24"
tech="KNX" type="Sensore" url="">
\leqservice description="" name="0/0/119" output="BOOLEAN"
outputDescription="" prettyName="Stato rilevazione"/>
\langle device>
<device description="" id="9" manufacturer="" position="" 1328
positionDescription="" serialNumber="1.1.7" tech="KNX"
type="1.1.72-gang push button sensor - switch position"
\text{url}=""/>
\leq device description="1.1.2" id="12" manufacturer=""
position="" positionDescription="" serialNumber="1.1.2"
tech="KNX" type="" url=""/>
\leq device description="1.1.15" id="13" manufacturer=""
position="" positionDescription="" serialNumber="1.1.15"
tech="KNX" type="" url=""/>
<device description="Luce ingresso" id="7" manufacturer="" 1338
position="" positionDescription="Ingresso"
```

```
serialNumber="1.1.6" tech="KNX" type="Pulsantiera" url="">
\leqservice description="" name="0/0/5" output="BOOLEAN"
outputDescription="" prettyName="Stato luce"/>
\leqservice 13433 and 13433 and 13433 and 13433 and 13433 and 13433 and 13433 and 13433 and 13433 and 13433 and 13433 and 13433 and 13433 and 13433 and 13433 and 13433 and 13433 and 13433 and 13433 and 13433 and 13433 and
description="Value, switch, dimming, shutter 106701"
name="0/0/5" prettyName="On/Off luce">
<input description="" name="value" type="BOOLEAN"> 1346
 \le allowed value="0"/>
 \le allowed value="1"/>
\langleinput\rangle\langleservice>\langle device>
<device description="Carico6" id="65" manufacturer="" 1352
position="" positionDescription="" serialNumber="*3**#6##"
tech="BTICINO" type="" url="">
<service description="Setthestatus ON-OFF" 1355
name="SET_STATUS_ON_OFF" prettyName="Setstatus">
<input description="Thevalue" name="status" 1357
 type="STRING">
 \le allowed value="1"/>
 \le allowed value="0"/>
\langleinput\rangle\langleservice>\le device>
<device description="Rilevatore gas" id="20" 1364
manufacturer="" position="locale cantina"
positionDescription="Altro" serialNumber="KNX02"
tech="KNX" type="Sensore" url="">
\leqservice description="" name="0/0/92" output="BOOLEAN"
outputDescription="" prettyName="Rilevatore di gas">
\langlelinkedService hasValue="1" id="42" ifInput="value"
service="Play" url="">
 \langlelinkedInput to="mediaRendererId" value="52"/>
 \langlelinkedInput to="mediaRendererURL" value=""/>
 \lelinkedInput to="mediaContainerId"
 value="0/Music/Allarmi"/>
 \lelinkedInput to="mediaContentId"
 value="0/Music/Allarmi/fugaGas.mp3"/>
\le/linkedService>
\le/service>
\le device>
<device description="Carico8" id="67" manufacturer="" 1381
position="" positionDescription="" serialNumber="*3**#8##"
tech="BTICINO" type="" url="">
```

```
<service description="Setthestatus ON-OFF"
name="SET_STATUS_ON_OFF" prettyName="Setstatus">
<input description="Thevalue" name="status" 1386
type="STRING">
 \le allowed value="1"/>
 \le allowed value="0"/>
\langleinput\rangle\le/service>
\langle device>
<device description="Forno microonde" id="22" 1393
manufacturer="" position="" positionDescription="Cucina"
serialNumber="KNX04" tech="KNX" type="Elettrodomestico"
\text{url}=\text{m}<service description="" name="0/0/94" output="BOOLEAN" 1397
outputDescription="" prettyName="Stato forno"/>
\leservice description="2 inputs, 2 outputs 705801"
name="0/0/94" prettyName="On/Off interruttore">
<input description="" name="value" type="BOOLEAN"> 1401
 \le allowed value="0"/>
 \le allowed value="1"/>
\langleinput\rangle\le/service>
<service description="" name="0/0/103" output="BOOLEAN"
outputDescription="" 1407 and the contract of the contract of the contract of the contract of the contract of the contract of the contract of the contract of the contract of the contract of the contract of the contract of 
prettyName="Stato disabilita carico forno microonde"/> 1408
\leqservice description="20 CO LOGO! 900E02" name="0/0/103"
prettyName=" Disabilita carico forno microonde">
<input description="" name="value" type="BOOLEAN"> 1411
 \le allowed value="0"/>
 \le allowed value="1"/>
\langleinput\rangle\langleservice>\le device>
<device description="Carico2" id="61" manufacturer=""
position="" positionDescription="" serialNumber="*3**#2##"
tech="BTICINO" type="" url="">
<service description="Setthestatus ON-OFF" 1420
name="SET_STATUS_ON_OFF" prettyName="Setstatus">
\leinput description="Thevalue" name="status"
type="STRING">
 \le allowed value="1"/>
 \le allowed value="0"/>
\langleinput\rangle<linkedService hasValue="0" id="22" ifInput="status" 1427
```

```
service="0/0/103" url="">
 \langlelinkedInput to="value" value="1"/>
\le/linkedService>
<linkedService hasValue="1" id="22" ifInput="status" 1431
service="0/0/103" url="">
 \langlelinkedInput to="value" value="0"/>
\le/linkedService>
\le/service>
\le device>
\leq device description="1.1.5" id="1" manufacturer=""
position="" positionDescription="" serialNumber="1.1.5"
tech="KNX" type="" url=""/>
<device description="Carico4" id="63" manufacturer="" 1440
position="" positionDescription="" serialNumber="*3**#4##"
tech="BTICINO" type="" url="">\frac{1}{4}<service description="Setthestatus ON-OFF" 1443
name="SET_STATUS_ON_OFF" prettyName="Setstatus">
<input description="Thevalue" name="status" 1445
type="STRING">
 \le allowed value="1"/>
 \le allowed value="0"/>
\langleinput\rangle<linkedService hasValue="0" id="23" ifInput="status" 1450
service="0/0/112" url="">
 \langlelinkedInput to="value" value="1"/>
\le/linkedService>
<linkedService hasValue="1" id="23" ifInput="status" 1454
service="0/0/112" url="">
 \langlelinkedInput to="value" value="0"/>
\le/linkedService>
\le/service>
\le device>
<device description="Presa powerline" id="4"
manufacturer="" position="" positionDescription="Bagno"
serialNumber="1.2.2" tech="KNX" type="Pulsantiera" url="">
<service description="" name="0/0/104" output="BOOLEAN" 1463
outputDescription="" prettyName="Stato Presa"/> 1464
\leqservice 1465 and 1465 and 1465 and 1465 and 1465 and 1465 and 1465 and 1465 and 1465 and 1465 and 1465 and 1465 and 1465 and 1465 and 1465 and 1465 and 1465 and 1465 and 1465 and 1465 and 1470 and 1470 and 1485 and 14
description="Switch Logic Priority Status Stairc.fct/3"
name="0/0/104" prettyName="On/Off presa">
<input description="" name="value" type="BOOLEAN"> 1468
 \le allowed value="0"/>
 \le allowed value="1"/>
\langleinput\rangle
```

```
\langleservice>\le device>
<device description="Presa televisione" id="27"
manufacturer="" position="" 1475 and 1475 and 1475 and 1475 and 1475 and 1475 and 1475 and 1475 and 1475 and 1475 and 1475 and 1475 and 1475 and 1475 and 1475 and 1475 and 1475 and 1475 and 1475 and 1475 and 1475 and 1475 
positionDescription="Soggiorno" serialNumber="1.1.11"
tech="KNX" type="Pulsantiera" url="">
\leservice description="2 inputs, 2 outputs 705801"
name="0/0/7" output="BOOLEAN" outputDescription=""
prettyName="Stato televisione"/>
\leservice description="2 inputs, 2 outputs 705801"
name="0/0/7" prettyName="On/Off televisione">
<input description="" name="value" type="BOOLEAN"> 1483
 \le allowed value="0"/>
 \le allowed value="1"/>
 \langleinput\rangle\langleservice>\le device>
<device description="Media center" id="52" 1489
manufacturer="Intel's Connected and Extended PC Lab"
position="" positionDescription="Soggiorno"
serialNumber="IntelMediaRenderer" tech="UPNP"
type="MediaRenderer" url=""/> 1493
\leqdevice description="Luce soggiorno" id="18"
manufacturer="" position="" 1495 and 1495 and 1495 and 1495 and 1495 and 1495 and 1495 and 1495 and 1495 and 14
positionDescription="Soggiorno" serialNumber="1.1.9"
tech="KNX" type="Luce" url="">
\leqservice description="" name="0/0/12" output="BOOLEAN"
outputDescription="" prettyName="Stato luce"/>
\leservice description="Dimming, 2 x Inputs 301901"
name="0/0/12" prettyName="On/Off luce">
\leinput description="" name="value" type="BOOLEAN">
 \le allowed value="0"/>
 \le allowed value="1"/>
 \langleinput\rangle\le/service>
<service description="" name="0/0/14" output="ONEBYTE" 1507
outputDescription="" prettyName="Stato dimmer"/>
\leservice description="Dimming, 2 x Inputs 301901"
name="0/0/14" prettyName="Impostazione dimmer">
<input description="" name="value" type="ONEBYTE"/> 1511
\langleservice>\langledevice>
<device description="Valvola gas" id="25" manufacturer="" 1514
position="" positionDescription="Cucina"
```

```
serialNumber="KNX05" tech="KNX" type="Valvola" url=""/>
<device description="1.1.14" id="8" manufacturer=""
position="" positionDescription="" serialNumber="1.1.14"
tech="KNX" type="" url=""/>
\leqdevice description="Centrale allarme" id="16"
manufacturer="" position="" positionDescription="Ingresso"
serialNumber="1.1.19" tech="KNX" type="Centralina" url="">
\leqservice description="Security Slave/2" name="0/0/51"
prettyName="Inserimento allarme totale">
 <input description="" name="value" type="BOOLEAN"> 1525
  \le allowed value="0"/>
  \le allowed value="1"/>
 \langleinput\rangle\le/service>
\leservice description="Security Slave/2" name="0/0/50"
prettyName="Inserimento allarme parziale"> 1531
 <input description="" name="value" type="BOOLEAN"> 1532
  \le allowed value="0"/>
  \le allowed value="1"/>
 \langleinput\rangle\langleservice><service description="" name="0/0/53" output="BOOLEAN"
 outputDescription="" 15388 and 15388 and 15388 and 15388 and 15388 and 15388 and 15388 and 15388 and 15388 and 15388 and 15388 and 15388 and 15388 and 15388 and 15388 and 15388 and 15388 and 15388 and 15388 and 15388 and 1
prettyName="Stato inserimento allarme totale"/>
<service description="" name="0/0/54" output="BOOLEAN" 1540
 outputDescription="" 1541
prettyName="Stato inserimento allarme parziale"/> 1542
<service description="" name="0/0/60" output="BOOLEAN" 1543
 outputDescription="" 15444 and 15444 and 1544 and 1544 and 1544 and 1544 and 1544 and 1544 and 1544 and 1544 and 1544 and 1544 and 1544 and 1544 and 1544 and 1544 and 1544 and 1544 and 1544 and 1544 and 1544 and 1544 and 1
prettyName="Lampeggiante esterno"/> 1545
\leqservice description="" name="0/0/61" output="BOOLEAN"
outputDescription="" prettyName="Sirena esterna"/>
<service description="" name="0/0/62" output="BOOLEAN" 1548
outputDescription="" prettyName="Sirena interna"/>
<service description="" name="0/0/63" output="BOOLEAN" 1550
 outputDescription="" 1551
prettyName="Stato allarme intrusione"/> 1552
<service description="" name="0/0/64" output="BOOLEAN"
 outputDescription="" 1554556. The contract of the contract of the contract of the contract of the contract of the contract of the contract of the contract of the contract of the contract of the contract of the contract of 
prettyName="Stato allarme tecnico 1"/>
<service description="" name="0/0/65" output="BOOLEAN" 1556
 outputDescription="" 1557
prettyName="Stato tecnico allarme 2"/>
<service description="" name="0/0/121" output="BOOLEAN" 1559
```

```
outputDescription="" 15600 and 15600 and 15600 and 15600 and 15600 and 15600 and 15600 and 15600 and 15600 and 15600 and 15600 and 15600 and 15600 and 15600 and 15600 and 15600 and 15600 and 15600 and 15600 and 15600 and 1
prettyName="Stato allarme painco"/> 1561
<service description="" name="0/0/79" output="STRING" 1562
outputDescription="" prettyName="Rilevatore scattato"/>
<service description="" name="0/0/80" output="STRING" 1564
outputDescription="" prettyName="Stato set / unset"/>
<service description="" name="0/0/81" output="STRING" 1566
outputDescription="" prettyName="Nome allarme"/>
<service description="" name="0/0/82" output="STRING" 1568
outputDescription="" 1569 and the contract of the contract of the contract of the contract of the contract of the contract of the contract of the contract of the contract of the contract of the contract of the contract of 
prettyName="Rilevatore allarmato"/>
\leqservice description="Security Slave/2" name="0/0/119"
prettyName=" Sensore rilevatore presenza simulato"> 1572
<input description="" name="value" type="BOOLEAN"> 1573
 \le allowed value="0"/>
 \le allowed value="1"/>
\langleinput\rangle\langleservice>\leqservice description="Security Slave/2" name="0/0/121"
prettyName="Allarme panico">
<input description="" name="value" type="BOOLEAN"> 1580
 \le allowed value="0"/>
 \le allowed value="1"/>
\langleinput\rangle\le/service>
<service description="" name="0/0/69" output="BOOLEAN" 1585
outputDescription="" prettyName="Stato reset allarme"/>
\leqservice description="Security Slave/2" name="0/0/69"
prettyName="Reset allarme">
<input description="" name="value" type="BOOLEAN"> 1589
 \le allowed value="0"/>
 \le allowed value="1"/>
\langleinput\rangle\le/service>
<service description="" name="0/0/123" output="BOOLEAN" 1594
outputDescription="" 1595 and the contract of the contract of the contract of the contract of the contract of the contract of the contract of the contract of the contract of the contract of the contract of the contract of 
prettyName="Stato abilita allarme"/> 1596
<service description="Security Slave/2" name="0/0/123"
prettyName="Abilita allarme">
<input description="" name="value" type="BOOLEAN"> 1599
 \le allowed value="0"/>
 \le allowed value="1"/>
\langleinput\rangle\le/service>
```

```
\le device>
<device description="Lettore impronta" id="6"
manufacturer="" position="" positionDescription="Ingresso"
serialNumber="1.1.13" tech="KNX" type="Lettore" url="">
<service description="" name="0/0/2" output="BOOLEAN" 1608
outputDescription="" 1609 and the contract of the contract of the contract of the contract of the contract of the contract of the contract of the contract of the contract of the contract of the contract of the contract of 
prettyName="Stato porta ingresso"/>
<service description="Switch/time/logic/staircase" 1611
name="0/0/2" prettyName="Apertura porta ingresso">
<input description="" name="value" type="BOOLEAN"> 1613
 \le allowed value="1"/>
 \langleinput\rangle\langleservice>\leservice description="" name="0/0/6"
prettyName="Seleziona scenario">
<input description="" name="value" type="ONEBYTE"> 1619
 \le allowed value="0"/>
 \le allowed value="1"/>
 \le allowed value="2"/>
 \le allowed value="3"/>
 \le allowed value="4"/>\langleinput\rangle\le/service>
<service description="" name="0/0/3" output="BOOLEAN" 1627
outputDescription="" 16288 and the contract of the contract of the contract of the contract of the contract of the contract of the contract of the contract of the contract of the contract of the contract of the contract of
prettyName="Accesso di un estraneo"/> 1629
<service description="" name="0/0/4" output="BOOLEAN" 1630
outputDescription="" 1631 and the contract of the contract of the contract of the contract of the contract of the contract of the contract of the contract of the contract of the contract of the contract of the contract of 
prettyName="Accesso di un familiare"> 1632
\lelinkedService hasValue="1" id="42" ifInput="value"
 service="Play" url="">
 \langlelinkedInput to="mediaRendererId" value="52"/>
 <linkedInput to="mediaRendererURL" value=""/> 1636
 \lelinkedInput to="mediaContainerId"
 value="0/Music"/>
 \lelinkedInput to="mediaContentId"
 value="0/Music/MOZART.MP3"/>
 \le/linkedService>
\langleservice>\leqservice description="" name="0/0/15" output="BOOLEAN"
outputDescription="" 16444 and 2044 and 2044 and 2044 and 2044 and 2044 and 2044 and 2044 and 2044 and 2044 and 2044 and 2044 and 2044 and 2044 and 2044 and 2044 and 2044 and 2044 and 2044 and 2044 and 2044 and 2044 and 20
prettyName="Stato Disabilita accesso estranei"/> 1645
<service description="Radio-converter C00101"
name="0/0/15" prettyName="Disabilita accesso estranei">
```

```
<input description="" name="value" type="BOOLEAN"> 1648
 \le allowed value="0"/>
 \le allowed value="1"/>
 \langleinput\rangle\langleservice>\le device>
<device description="Rilevatore acqua" id="11"
manufacturer="" position="" positionDescription="Bagno"
serialNumber="1.1.20" tech="KNX" type="Sensore" url="">
<service description="" name="0/0/38" output="BOOLEAN"
outputDescription="" prettyName="Stato rilevatore">
 \leqlinkedService hasValue="1" id="42" ifInput="value"
 service="Play" url="">
 \langlelinkedInput to="mediaRendererId" value="52"/>
 \leqlinkedInput to="mediaRendererURL" value=""/>
 <linkedInput to="mediaContainerId"
 value="0/Music/Allarmi"/>
 \lelinkedInput to="mediaContentId"
 value="0/Music/Allarmi/perditaAcqua.mp3"/>
 \le/linkedService>
\langleservice>\le device>
<device description="Tirante bagno" id="14" manufacturer="" 1670
position="" positionDescription="Bagno"
serialNumber="1.1.3" tech="KNX" type="Sensore" url="">
\leqservice description="" name="0/0/105" output="BOOLEAN"
outputDescription="" prettyName=" Allarme tirante"/>
\langledevice>
\le devices \ge
```